## Improvisational Simulation in the World of '`「/\ントくん シ訳オペレーションマ ュアル

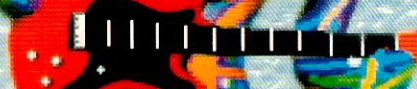

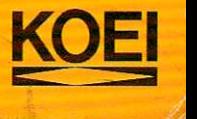

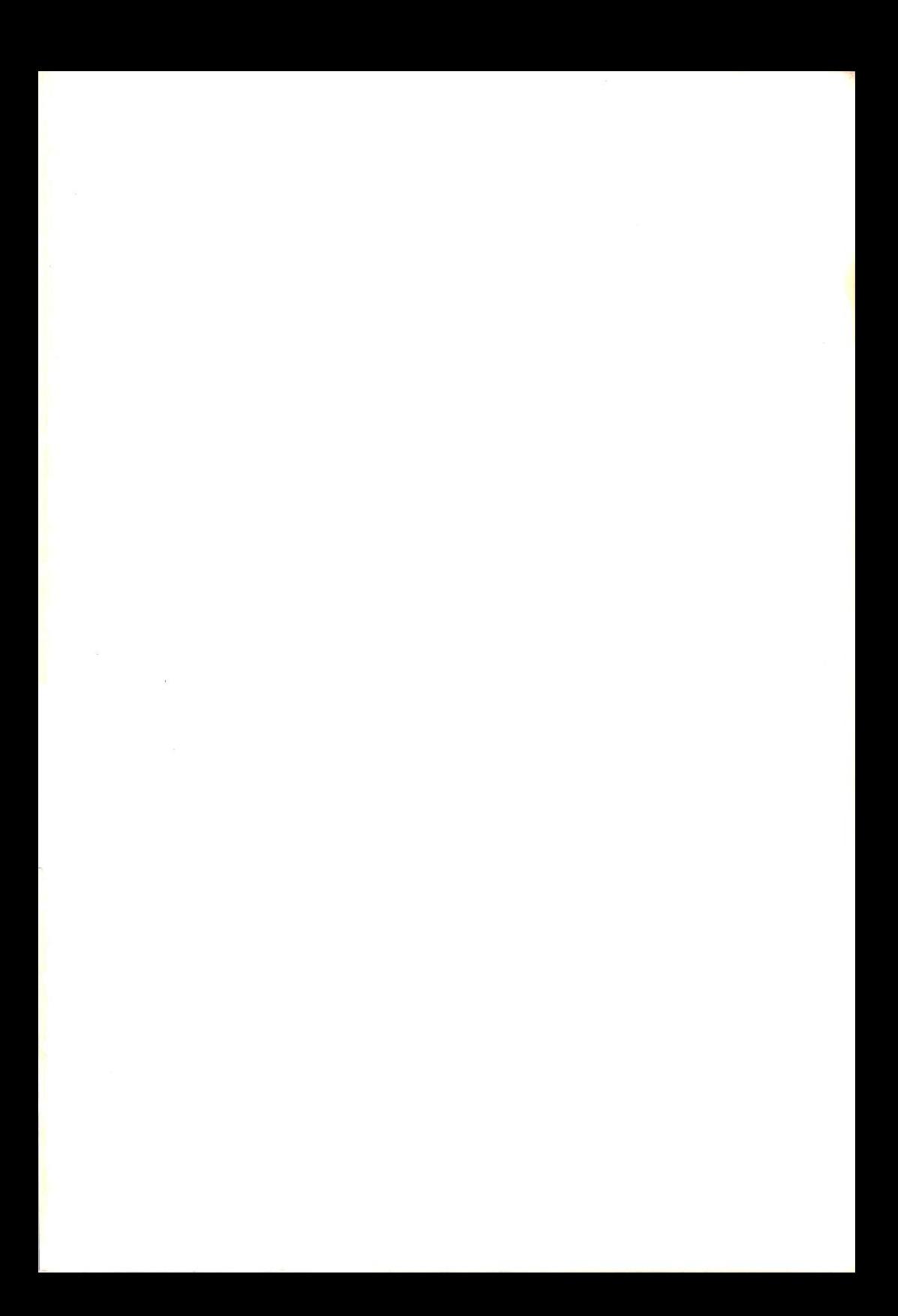

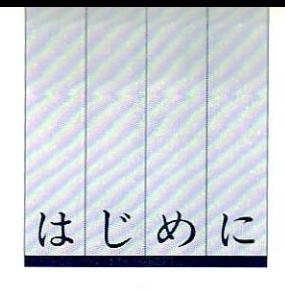

『バンドくん』は、コンピュータが演じるメンバーとバ ンドを組んで、ゲーム感覚でアドリブ演奏を楽しむミュ ージックソフトてす

本ソフトに付属のシナリオ「ZAP CITY 1991」の中で、 あなたは実際にバンド活動をするように、メンバーを集 め、スタジオ代を稼ぎ、バンド練習に励みます。シナリ オの II 的は、コンテストに参加して俊勝し、プロのミュ ージシャンになること。

このようなバンド活動のシミュレーションとともに、ど んなメンバーを進んてどんなバンドを作 るかも楽しみの ひとつです。個性派のメンバーをうまくまとめて、素晴 らしい演奏をレコーディングしてください。

●『バンドくん』の特長

●約100人のミュージシャンの中から、好きな組み合わせ を楽しめます。

メンバーの音楽趣向はロック、ジャズ、クラシックなど さまざま 油奏する間によって、どのようなメンバーを 集めてセッションするか? 曲にうまくマッチする組み 合わせを発兄するのも楽しみのひとつてす

●簡単なマウス操作で手軽に演奏を楽しめます。 マウスのボタンを押して動かせば、あなたの担当する楽 器の音が流れます。マウスをどのように動かしてもバッ クの柑淡から音が外れる とはなく、楽器のてきる人も できない人も同様に楽しめます。

●ミュージシャンとして成長する楽しみが味わえます。 最初は、索人同然てすが、バンド練習を粛ねるうちに演 奏レベルが上がっていきます。かなり上達してきたらコ ンテストに参加し、優勝を目指します。

●目的達成後は、 自由にセッションを楽しめます。 コン テストに俊勝すれば、プロの ミュー ジシャンとなり、 街中での行動に制限がなくなります。また、演奏した曲 を録音してミキシングを楽しむこともできます。

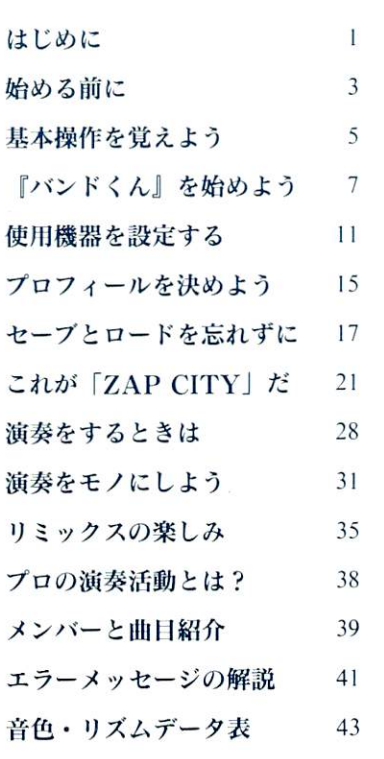

次

日

ラプルについて 46

-<br>-<br>-<br>- F. )1 タ、ミュージシャンのデータは、中川賢二氏の監修により制作さ れました。

#### 中川賢二

|944年1月9日生まれ。東京都出身。

1969年、慶応義塾大学商学部卒業。

慶応高校時代より、慶応大学ライト・ミュージック・ソサエ ティーに在籍。ここでジャズの洗礼を受ける。独学でトロン ポーンのほか、ペース、ピアノを習褐したが、現在はシンセ サイザーを含むキーポードがメイン。 20歳のとき、渡辺貞夫 氏の指導のもと で音楽理論と作・ 曲を本格的に勉強し始め る。大学卒業後、財団法人ヤマハ音楽振興会に入社。1975年 に独立し、プロ・アレンジャーを目指す。いろいろなタレン トのライプ用の作 編曲をはじめ、 BGM用音楽などにも多 数のスコアを書いている。現在は通常のアレンジ・ワーク以外 にヤマハ渋谷店そのほかで編曲・音楽理論の講師を担当する。 デジタル・シーケンサーの発達によって、スコアをシーケン ス・データのかたちで制作することもあり、コンピュータ・ エイジに向かって「コンピュータ・プログラミング音楽」の 応用に熱意を燃やしている。

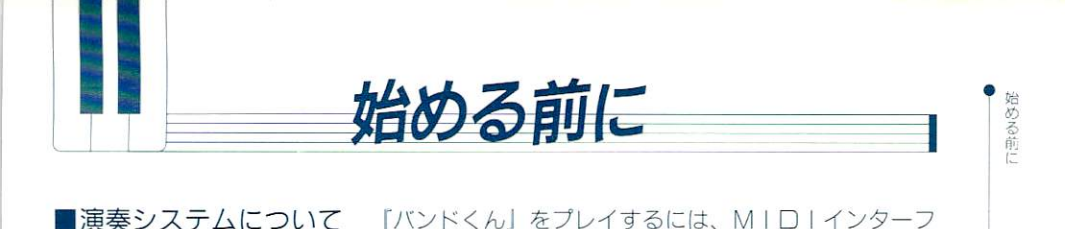

ステムにつ バンドくん をプレイするには、 MIDI ンターフ ェイスボードとMI□I音源(音源モジュールやシンセ サイザーなど)が必要です。また、ほとんどの操作はマ ウス 行います。

『バンドくん』の演奏システム

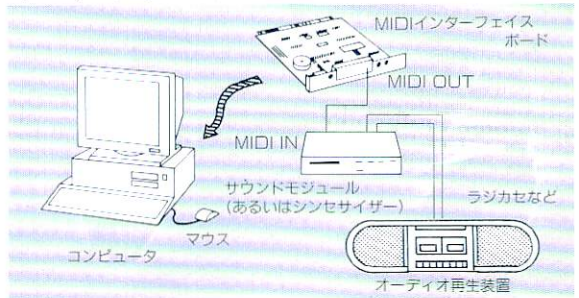

注意!: a. サウンドモジュールMT-32、CM-64を使用する場合、ボリューム以 外にバネル面の設定を変えないでください。「バンドくん」の音色データが 変わるおそれがあります。

> b. FM-TOWNS版でプレイする場合、MIDIインターフェイスボー ドのMIDIOUT端子は、「1」を使ってください。

> C. FM-TOWNS版で、拡張ユニット+MIDIインターフェイスFM 60-401 を使う場合、内蔵ディップスイッチの設定は3番をON、1、2、 4~8番をoffにしてください。

■ディスク構成/ **PC-9801版** 

- パッケージに入っているディスクは、次の2枚です。
- ●プログラムディスク1枚
- ●シナリオディスク1枚
- このほか、起動時に、
- ●MS-DOSのシステムディスクVer.3.10以降 が必要です。

また、プレイ内容や、演奏した曲をセーブ(記録)・ロ ード (読み込み) するときに、

● 2HDの空きディスク、あるいはMS-DOSフォー マット済みのディスク

が必要です。こ用意ください

※MS-DOSはマイクロソフト社の登録商標です。

- 注意 !: 『バンドくん』のプログラムを、ハードディスクにインストールする (Bペ ージ)場合、セーブ・ロードはハードディスクで行えるので、セーブ用のデ ィスクは特に必要ありません。
- ■ディスク構成/ **FM-TOWNS版** パッケージに入っているディスクは、CD-BOM1枚 です。これとは別に、セーブ用の空きディスクをご用意 ください。

■FM-TOWNS版を FM-TOWNS版でプレイする場合、

- 始める前に ●音源モジュールの設定 (11ページ)
	- ●MIDIチャンネルの設定 (13ページ)
	- ●マウス設定 (26ページ)

などを変更したとき、その設定を記録するためのディス クが必要です。

TownsMENUで初期化したディスクを用意して、 ゲーム中は常に Oドライブにセットしておいてください。 このディスクは、セーブ用ディスク (18ページ)と共用 できます。

『バンドくん』を再開するときは、シナリオ選択の画面 (9ページ)で、同じディスクを0ドライブにセットし てください。前回の設定のままでプレイできます。 以上 の操作を行わないと、再開時にゲームは初期状態に戻り、 改めて設定し直さなければなりません。

始める前に

•

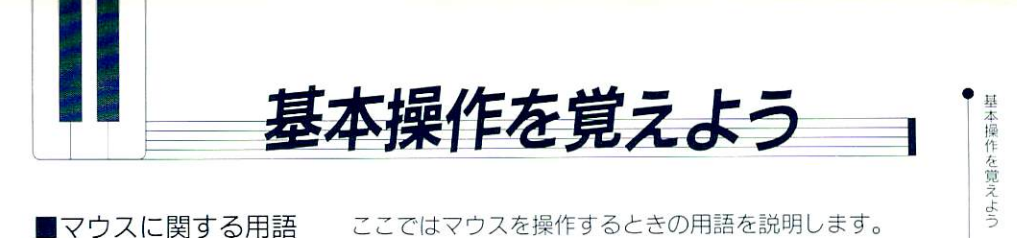

「カーソル】 マウスの動きに連動して、画面上を動く矢印を「カーソ ル」 と言います。カーソルの形には矢印のほかにもいろ いろありますが、基本的には同じ働きをします。 カーソルのいろいろ

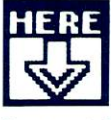

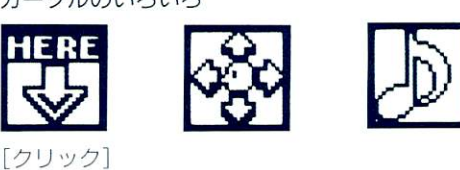

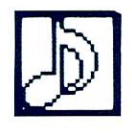

選択肢などにカーソルを合わせて、マウスの左ボタンを 押すことを「クリック」と言います。項目を選択すると きなどに用いるマウスの基本操作です。

■操作のしかた 基本的な操作のしかたを説明します。特別な操作は、そ れぞれの場面で説明していきます。 [選択肢の入力操作] 選択する項目のワクの中や、項目名にカーソルを合わせ てクリックします。「はい いいえ」などの二者択一、コ マンドの選択など、ほとんどの操作はこのやり万です。

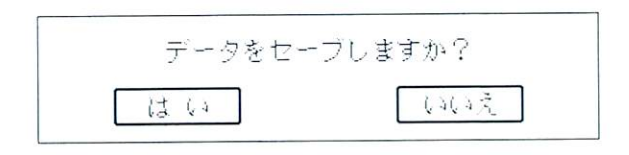

[数値入力の操作] 演奏するときの音口調節などで行います。 数値を入力するときは、次のようなバーが表示されます。 これは左端が最小値、右端が最大値を表し、白い目盛り の位置によって数値が決まります。

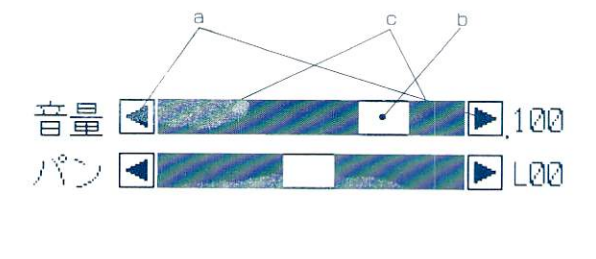

このバーを利用した入力のしかたは3通りあります。 8. 左右の矢印をクリックすると、数値が1ずつ増減し ます。ボタンを押し続けると、数値も続いて増減します。 b. 白い目盛りをクリックすると、カーソルの動きに合 わせて目盛りが動き、数値が変化します。ボタンから指 を離すと、 数値が決定されます。 C. 黒い部分をクリックすると、目盛りがその位置まで 動き、数値が一挙に変化します。 バーによる入力方式は、ファイル一覧や人物の一覧など で表示範囲を移動させるときにも使います 「キー入力の操作/ PC-9801版1 ユーザー名や、セーブするときのファイル名をつけると きは、キーボードから文字を入力してください。 文字の種類は、半角英数字・カナ・記号です。フルキー (文字キー)で文字を入力し、バックスペースキー(BS) やデリートキー(DEL)を押すと文字を削除できます。 リターンキー(国)を押すと決定されます。 取り消すと きはエスケープキー (FSC) を押してください。

注意!: 「バンドくん」プレイ中は、カナ漢字変換 (FEP) には絶対に切り替えな いでください。

> 「キー入力の操作/FM-TOWNS版] キーボードがある場合は、PC-9801版と同じやり方で す。ない場合は、キーボードのグラフィックが現れるの で、キーを打つように文字を直接クリックしてください。

6

基本操作を覚えよう

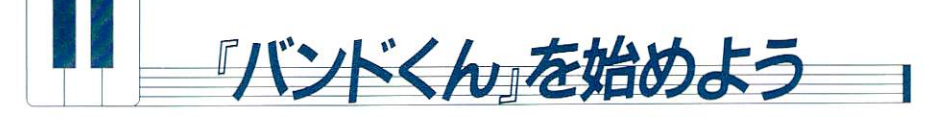

起動のしかたとハードディスクへのインストールのしか た、起動したあとの操作を説明します。

■ディスクから起動する/ ①コンピュータの電源を入れてください。 PC-9801版 2MS-DOSのシステムを読み込みます。 お手持ちのMS-DOSのシステムディスクを第1ドラ イブにセットして、リセットポタンを押してください。 プロンプト (A>、B>など) が表示されたら、そのま まMS-DOSのディスクを抜いてください。 バンドくん」のプログラムを読み込みます。 第1ドライブにプログラムディスク、第2ドライブにシ ナリオディスクをセットしてください。 次に、キーボードでプロンプトに続けて「BK」と打っ て、リターンキーを押してください。プログラムが読み 込まれ、「バンドくん」が起動します。

■MS-DOSを組み込 MS-DOSのSYSコマンドを使って、「バンドくん」

んでから起動する/ のデイスクにMS-DOSのシステムファイルを組み込 PC-9801版 みます。こうすれば『バンドくん』は、ディスクをセッ トして、リセットボタンを押すだけで起動します。 ただし、使用するMS-DOSのパージョンによっては、 システムを組み込めないことがあります。そのときは、 前項で説明した「BKI入力で起動してください。 10MS-DOSのディスクを第1ドライブにセットして、 プロンプトを表示させます。 ②『バンドくん』のプログラムディスクを、第2ドライ ブにセットしてください。 3「SYSI コマンドを実行します。 プロンプトに続けて「SYS」と打って、半角スペース を開けてから、第2ドライブのドライブ名を入力し、リ ターンキーを押してください。たとえば、第一ドライブ が「A」、第2ドライブが「B」のときは、「SYSB:」 ↓7 と打ってください。MS-DOSのシステムファイルが 「バンドくん」のプログラムディスクに転送されます。 「バンドくん」を起動します。

第1ドライブにプログラムディスクを、第2ドライブに シナリオディスクをセットして、リセットボタンを押し てください。「バンドくん」が始まります。これ以降、起 動するときはこのやり万になります。

■ハードディスクを起動します。

インストールする/ コンピュータの電源を入れ、ハードディスクを起動して、 PC-9801版 プロンプトを表示させてください。

> 2 『バンドくん』のディスクをセットします。プログラ ムディスクを第1ドライブにセットしてください。 3インストール・プログラムを起動させます。 プロンプトに続けて「BKINSTIと打って、リター ンキーを押してください。インストールプログラムが起 動します。あとは画面の指示にしたがって、プログラム ティスク、シナリオデイスクをインストールしてくださ い。先にプログラムディスクがインストールされていな いと、シナリオデイスクはインストールできません。 インストールが終了したら、ディスクを抜いてください。 インストールしたプログラムには、過って削除しないよ うにリードオンリー属性が設定されています。プログラ ムを削除する場合は、MS-DOSのATTRIBコマ ンドでリードオンリー屈性を解除したあとで、 DEL マンドを使用してください。

■ハードディスクから起 ハードディスクにインストールした『バンドくん』を起 動する/ するときは、プログラムディスクが必要です。 PC-9801版 1コンピュータの電源を入れ、ハードディスクを起動さ

> せて、プロンプトを表示させます。 ◎第1ドライブに「バンドくん」のプログラムディスク

をセットしてください。

**③プログラムをインストールしてあるディレクトリに移** 動して、プロンプトに続けて「BK」と打って、リター

 $\overline{R}$ 

ンキーを押してください。

4シナリオ選択の画面が表示されたら、プログラムディ スクを抜いてください。

CD-ROMから 起動する/ **FM-TOWNS版** 

コンピュータの電源を入れ、CD-ROMドライブに、 『バンドくん』のCD-ROMをセットして、リセット ポタンを押してください。

■起動したあとは? 最初にタイトルが表示されます。しばらくすると次の画 面に切り替わりますが、マウスの左右ポタンを同時に押 すか、キーボードのエスケープキーを押すと、すぐに次 の画面に移れます。

「ディスプレイの選択/PC-9801版のみ] ているデイスプレイの種類を選択してください。 この設定はそのまま記録され、次固起動するときからこ の選択はなくなります。 この設定はゲーム中に変更できます (27ページ)。

[シナリオ選択]

シナリオを選択します。FM-TOWNS版は、この選 択から始まります。

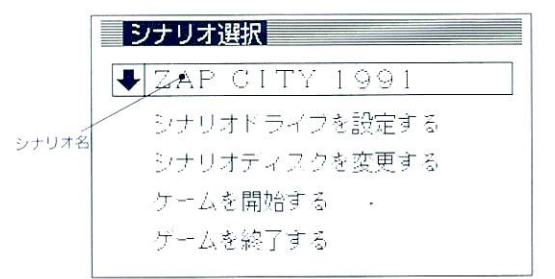

シナリオ名が「ZAP CITY 1991」となっていた ら、「ゲームを開始する」を選択してください。

PC-9801版でディスクから起動した場合は、シナリオ ディスクがセットされているドライブを指定します。シ ナリオ名が表示されたら「ゲームを開始する」を選択し てください。

[起動時のエラーについて]

「バンドくん」に必要なメモリは640キロバイトです。メ モリが足りないと起動できません。この場合は、日本語 FEPなどのデバイスドライパを外して、使用可能なメ 干リを確保してください。

また、PC-9801版では、起動できたとしても、アナロ グデイスプレイを作動させるためのメモリが足りないこ とがあります。この場合、ディスプレイの選択で アナ ログーを選択しても、強制的にデジタルディスプレイの 仕様 作動するので注意してください。

• '

「バンドくん」を始めよう

■初期設定 シナリオを選択すると、次の画面に切り替わります。

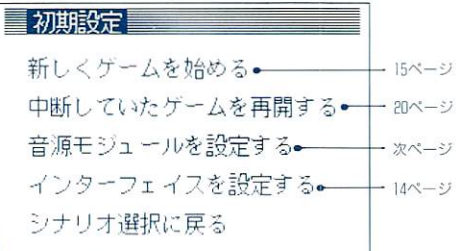

「「ミュージ部」のシステムを使う場合] サウンドモジュールMT-3? CM-64(「ミュージ君」 「ミュージ郎」付属のサウンドモジュール)を使用すると きは、次項の場合を除いて、音源設定の必要はありませ 「新しくゲームを始める」を選択してください。 [初期モデルのMT-3?を使う場合] MT-3?のシリアルナンバー(本体下部に表示されてい

ます)が①「ミュージくん」付属の場合933599以前②単 体購入の場合938999以前の製品を使用する場合は、「音源 モジュールを設定する」を選択してください。

[MPU-98IIの設定を変更している場合]

MIDIインターフェイスボードMPU-98IIを使って いて、設定を変更している場合は「インターフェイスを 設定する」を選択してください。

「上記以外のシステムを使う場合]

「音源モジュールを設定する」を選択してください。

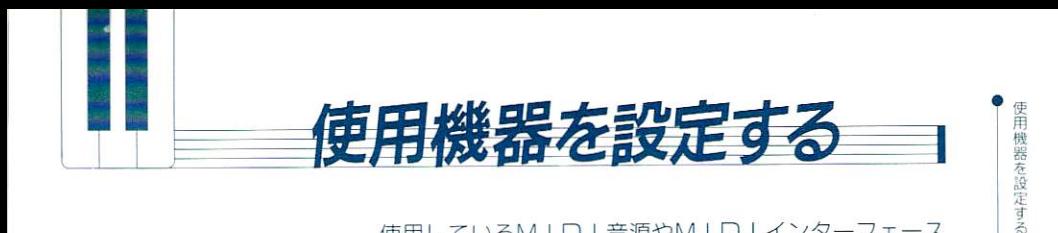

使用しているMIDI音源やMIDIインターフェース が、『バンドくん』のデータに合わない場合は、以下の設 定を行ってから、初期設定に戻って「新しくゲームを始 める」を選択してください。

次のような画面が表示されます (PC-9801版)。

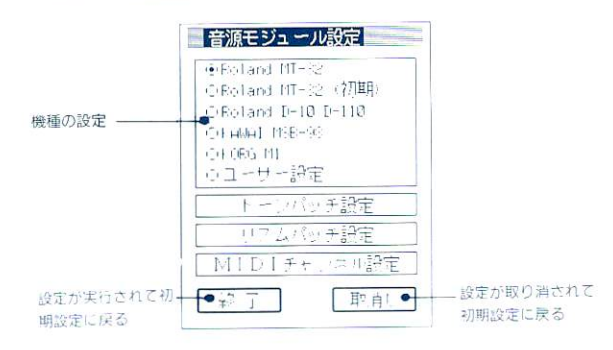

[機種の選択]

■音源モジュールを

設定する

使用するサウンドモジュール、あるいはシンセサイザー の機種名を選択してください。最初はMT-32 (CM-64と共通) 用に設定されています。

D-10を使用する場合、設定を変えずにMT-32の設定 でゲームを始めると、ロー10の音色データが破壊される 恐れがあります。よく確認してください。

ユーザー設定]

画面表示以外の機種を使用している場合は、「トーンパッ チ設定」を選択して音色データの設定を行い、「リズムパ ッチ設定」でリズムデータの設定を行ってください。以 のどちらかの設定を行うと、機種設定は、自動的に「 設定」になります。

ドラムなどのリズム音源を、リズムマシーンなど別の音 源で鳴らす場合は、「MIDIチャンネル設定」でMIDI チャンネルの変更を行ってください。

[トーンパッチの設定] II

音色データ表に表示されている音色名を、使用する音源 の同種の音色名の番号に設定します。

音色ナンバーは、1~128まであります。音色名が空欄の 個所は使用しないので、設定する必要はありません。 巻末の音色データ表を設定の参考にしてください。 音量は、100に設定されています。プレイしたときに、音 が大きいようでしたら、いったんゲームを終了してこの 画面に戻り、音量を低めに設定してください。 シフトの欄では、音色を±1オクターブ調整できます。 鍵盤付きのMI□I音源 (□-10、Mlなど)では1オ クターブ低く鳴る音色があるので、この欄をクリックし て「12」に設定してください。

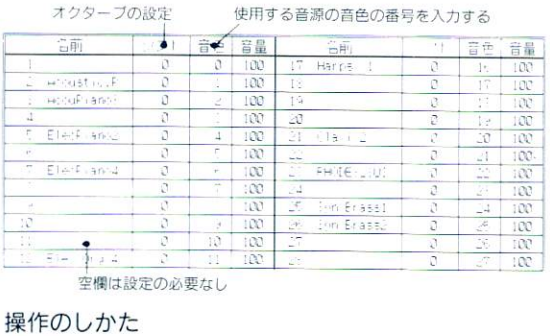

音色ナンバーや音量のワク内をクリックすると、次のよ うなテンキーが表示されるので、数字を直接クリックし てください。

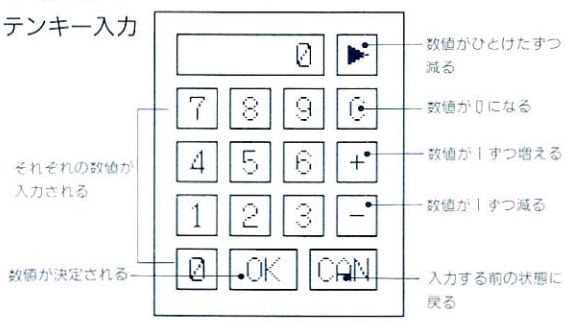

[リズムバッチの設定]

要領は「トーンパッチの設定」と同じです。それぞれの リズムの音色を、使用する音源のデータの番号に合わせ

使用機器を設定する

 $12$ 

てください。

リズムデータは 1-52まであります。

巻末のリズムデータ表を設定の参考にしてください。

[MID チャンネルの設定]

「MIDIチャンネル設定」を選択すると、次のような 画面が表示されます。

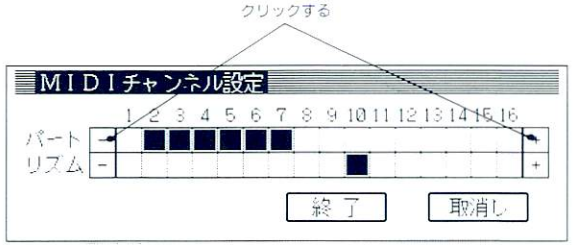

リズムは、ドラムなどのリズム楽器、パートはそれ以外 の通常のメロディ楽器の音源を表します。パートの先頭 のチャンネル (初期状態 2 Ch) がユーザーのチャンネ ルです。

パートのチャンネルのチャンネルをそれぞれ指 定してください。パ トとリズムを同じチャンネルに入 れることはできません。

MT-32 (あるいはCM-64) とリズム音源を併用する 場合は、機種名を「MT-32」のままにして、リズムの チャンネルを l、11~16チャンネルに設定してください。 操作のしかた

それぞれの欄にある、 両端の一、+のマークをクリック してください。黒いマークが1チャンネルすつ移動しま す。パートで使用するチャンネルは、 6チャンネルそろ て移動します。

[音源設定の注意事項]

次のような設定の変更を行うと、MT-32のデータ設定 が強制的に解除されます。

- ●トーンパッチ、リズムパッチの設定を変更する。
- ●リズムのチャンネルを 2~9の間に設定する。
- ●パートのチャンネルを変更する。

.<br>●<br>.<br>●

ここで、MIDI音源設定の機種名を「MT-32」に戻 すと、リズムが強制的に10チャンネルに設定されます。 MT-32、CM-64とリズム音源を併用していて、以上 の状態になると、リズムの音が出なくなるので、リズム のチャンネルを設定し直してください。

■MIDIデータを セットする

MIDIインターフェイスボードMPU-98IIの設定(割 り込みレベル、I/Oアドレス)を変更している場合、 それにしたがって画面上の設定を変更してください。

■MT-32シリーズ [パンについて]

以外のMIDI音源を パンはMT-32シリーズ及びMSB-98に準拠していま 使用する場合 す。それ以外の機種 (ロー10など) で操作するときは左 右が逆になります。また、パンのコントロールチェンジ 情報を受けつけない機種 (Ml など) ではパンの操作は 無効になります。

[Ml の設定]

MIを使用する場合は、以下①~②の順序でMI本体の 設定を行ってください。

①付属の専用パッチファイルは工場出荷時の INTER-NAL の音色で作成されています。 INT キーを押して ください。

@GLOBAL MODEで、GLOBAL CHAN-NELをlchに設定してください。

③EDIT COMBI MODEを設定します。

- COMBINATION TYPE=MULTI
- $\bullet$ M I D I CH =  $? : 3 : 4 : 5 : 6 : 7 : 8 : 10$
- $\bullet$   $7$ ログラム No  $\bullet$   $10$ CH =  $109$  DRUMSET# 1 そのほかのチャンネルはOFF以外に設定
- K E Y W I N DOW TO P = すべてG 9
- ●KEY WINDOW BOTTOM=すべてC-1
- ●ヴェロシティ及びアウトプットレベル=すべて最大範囲 400MBI MODEに入ってください。

なお、EDIT COMBIのパラメータはWRITE しておいたほうが便利でしょう。

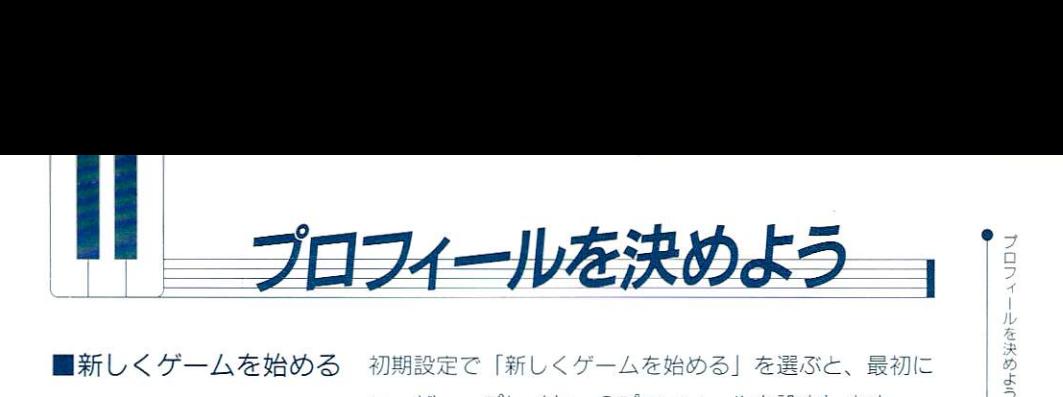

■新しくゲームを始める 初期設定で「新しくゲームを始める」を選ぶと、最初に ユーザー・プレイヤーのプロフィールを設定します。

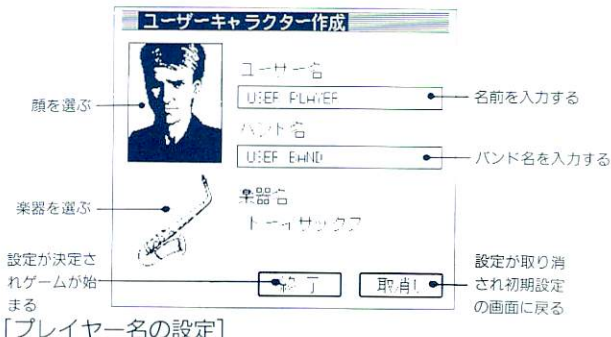

プレイヤーの名前を入力します。

「ユーザー名」の下にあるワクをクリックしてください。 次に、キーボードを使って名前を入力してください。 22 文字まで入力できます。

プレイヤーの名前を入力しないと、「USER PLAYER」 う名前でゲームを進めます。

「バンド名の設定]

バンドの名前を入力します。

「バンド名」の下にあるワクをクリックしてください。 バンド名は、ゲームプレイ中に変更することができます <sup>25</sup> ページ)。

バンドの名前を入力しないと、「USER BANDI とい うバンド名でゲームを進めます。

[プレイヤーの顔の設定]

顔グラフィックをクリックすると、顔の種類が切り替わ ります。好きな顔を選んでください。

[楽器の選択]

楽器のグラフィックをクリックすると、楽器の種類が切 り替わります。プレイしたい楽器を選んでください。 楽器の種類は、1ディストーションギター、2エレキギ ター、③サックス、4バイオリン、⑤トランペットの5 15 種類です。初めてプレイするときは、サックスでプレイ するとメンバーがまとまりやすいでしょう。

シナリオプレイ中、高性能の楽器に黄い替えることはで きますが、楽器の種類を替えること(サックスをバイオ リンに替えるなど)はできません。

設定を終える]

設定が終わったら、「終了」をクリックしてください。ゲ ームが始まります。

「取消し」をクリックすると、それまでに行った設定は 無効になり、初期設定の画面に戻ります。

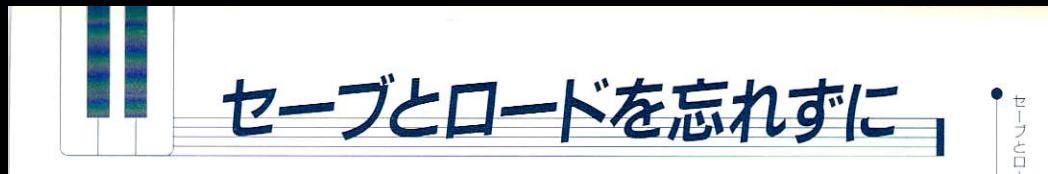

セーブとは、ゲームの内容や演奏した曲を記録すること、 ロードとは、その記録を読み出すことです。

■ファイル操作画面 セーブやロードを行う場合、以下の画面が表示されます。

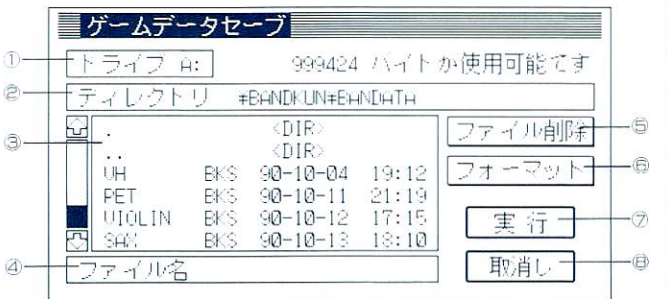

#### ドライブ

現在のドライブを表示しています。このワクをクリック すると、ディスクドライブを変更できます。

#### 2ディレクトリ

⑲に表示されているデイレクトリ名が表示されます。こ のワクをクリックすると、ウィンドウが現れて、ルート からのディレクトリ・パスを表示できます。

#### ファイル一覧

⑮のデイレクトリの中のファイルが表示されます。 ゲーム内容に関する場面では、「.BKS」という拡張子が たファイル、曲に関する場面では、「 REC」のつい たファイルが表示されます。

ファイル数が多くて表示しきれないときは、左側のパー の下端が黒くなります。この場合、白い部分はそのとき 表示されて いる範囲、黒い部分は、表示されていない範 囲を表します。表示されていない部分が大きくなると、 それにしたがって黒い部分も多くなります。数値入力の 要領 (5ページ) で操作すると表示範囲を移動できます。 ファイル名 ファイル名

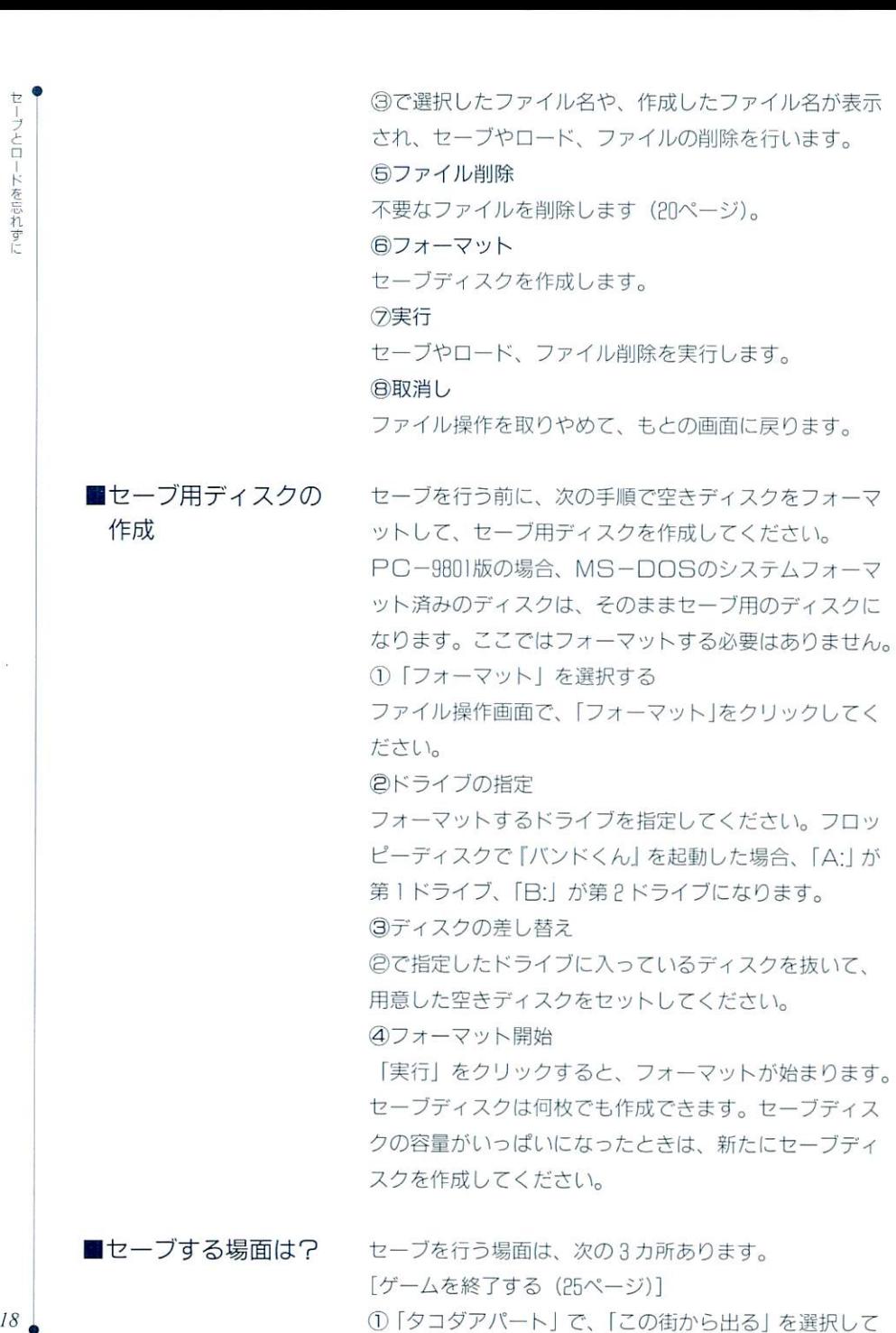

セーブとロードを忘れずに

ください。

⑫「セ プしますか」で「はい」を選択してください。 「いいえ」を選択すると、⑮へ移ります。

⑲ファイル操作画面が表示され、セ ブを実行します。 ④「ゲームを終了しますか」で「はい」を選択すると、 シナリオ選択画面 (g ページ)に戻ります。そこで「ゲ 一厶を終了する」を選ぶと『バンドくん』のプログラム が終了します。

演奏曲を録吾する]

コンテストでの演奏曲を録音する場合 (25ページ)は、 直接ファイル操作画面が表示されます。

コンテスト優勝後のゲームで、コンサートで演奏した曲 を録音する場合 (38ページ)は、曲を演奏したあとに「レ コーティング」を選択してください。

[ミキシングした曲を録音する (35 ページ)]

ミキシングしたあとに「SAVE」を選択してください。

■セーブのしかた ①ディスクの差替え

ディスクにセーブする場合は、第1、あるいは第2ドラ イブのディスクを差し替えてくださ い。画面上に表示されているドライフ名と、セーブする ドライブが違う場合は、ドライブ名を変更してください。 ⑮ティレクト リの指定

「ディレクトリ」に、セーブするディレクトリが表示さ れていないときは、ファイル一覧の〈口IR〉をクリック してセーブするディレクトリを指定してください。

⑲ファイル名の作成

新たにセーブを行うときは、最初にセーブするファイル を作成します。「ファイル名」をクリックして、ファイル 名 (8文字まで) を入力してください。このとき、ファ イルの種類を表す拡張子(ゲーム内容をセーブするとき BKS、曲は REC) が自動的に追加されます。

®'ファイルに上缶きする

すでにセーブしてあるファイルにセーブし直すこともで きます。この場合、そのファイルのもとの内容は消えて ↓ 19 . しまうので注意 して ください。 ファイルに上否きするときは、ファイルー院でセープし たいファイルをクリックしてください。「ファイル名」に 選択したファイル名が表示されます。 ④セープする 「ファイル名」にファイルが表示されているとき、「実行」 をクリックするとセーブが実行されます。 ■ロードする場面は? 「ゲームを再開する (10ページ)] 初期設定画面で「中断していたゲームを再開する」を選 択してください。ファイル操作画面が表示されます。 「ミキシングするための曲を読み込む (35ページ)] 叢初にミキシングルームに入ったときは、すぐにファイ ル操作画面が表示されます。曲目を途中で替えたいとき は、「 LOAD」を選択すると、ファイル操作画面が表示 され、ミキシングする曲を選ぴ直せます。 ■ロードする (1)ディスクの差し替えとディレクトリの指定 セーブするときと同じです。 ®ファイルを読み込む ファイル一覧からロードするファイルをクリックしてく ださい。「ファイル名」にそのファイルが表示されます。 ⑲ロードを実行する 「実行」をクリックすると、ロードが実行されます。 ■ファイルを削除する セーブデータ以外のファイルも削除できるので、ほかの ファイルを消さないようによく確認してください。

> ①ファイル操作画面で、「ファイル削除」をクリックして ください。ファイルー芭に、指定したディレクトリに存 在するすべてのファイルが表示されます。

> ®削除するファイルをクリックしてください。「ファイル 名」にそのファイルが表示されます。

⑲「実行」をクリックしてください。

セーブとロードを忘れずに

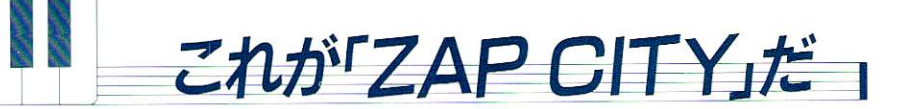

「ZAP CITY 1991」は、『バンドくん』付属のオリ ジナル シナリオです。

### ■ZAP CITY全景 これが「ZAP CITY」です。カーソルを動かし、い ろいろな場所に入って スカウトする」や「練習する」 など、さまざまなコマンド(命令)を実行します。

スタジオナイトメア 最初はこちらのスタジオで-<br>練習しよう ボブの店 最初はここでアルバイト

タコタアバーヽ あなたの住居。ゲームを終わらせる ときはここへ来る

■コマンド実行できる 場所は?

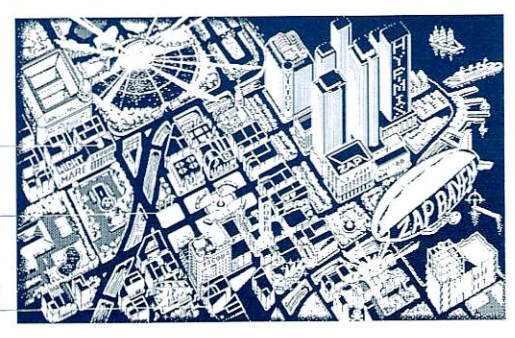

コマンド実行できる場所にカーソルを動かすと、カーソ ルの形が変わります。そのときクリックすると、ウィン ドウが開いてコマンドを実行できます。

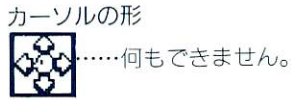

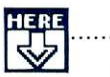

…クリックするとウィンドウが開き、コマンド実 行できます。

■コマンドの操作法

[場所のウィンドウ]

.

■ マイルス パーク 場所の名前-コマン 冥;テ I コマント名 取消し その心PIinら出る

複数のコマンドを実行できる場所では、コマンド名の左 にある↓をクリックすると、コマンド名が変わります。 実行するコマンドを選択したら、「実行」をクリックして ください。

コマンド実行を終了してその場所から出るときは「取消 し」をクリックしてください

「人物を選択する]

「スカウトする」や「人の話を聞く」で、人物を選択す るときは、その人物名をクリックしてください。 人物の一覧に人名が入りきらない場合は、左のバーの下 部が黒くなります。このとき、数値入力 (5ページ)と 同じやり万で表示範囲を移動できます。

シナリオの進め方

[[ZAP CITY] とは?]

音楽を愛する人々が渠まってできた街、それがあなたの 住む「ZAP CITY」です。街中には明日のプロを目 指すミュージシャンたちがひしめいます。

[メンパーを集めて練習を始めよう]

あなたが最初にすることは、パンドメンパーを集めるこ とです。公園、レコード店など、いろいろな場所へ出向 いてメンバーをスカウトしましょう。

あなたも含めてメンパーが 人になったら、スタジオに 入ってバンド練習の開始です。街の西にある「ナイトメ ア」スタジオが安くてお勧めです。

スタジオ代がなくなったら、アルパイトをして金を稼ぎ ましょう。ただ、練習そっちのけでアルバイトばかりし ていると、腕がなまり、レベルが下がってしまいます。

アルバイトは、なるべくバンド練習と交互に行ってくだ さい。最初にアルバイトできる店は、街の中央の通り沿 いにある露店「ボブの店」です。

[演奏レベルを上げて楽器を買い替えよう]

最初のうちは、ヘタなメンバーしか集まりませんが、と にかく練習を積むことです。演奏レベルが上がれば、メ ンバーもうまくなっていくし、街の人々も増え、新たに メンバーを加入させることもできます。

あなたのレベルが上がり、金がある程度たまったら、性 能のいい楽器に買い替えましょう。

あなたの腕が上がってくれば、逆にあなたがスカウトさ れたり、ほかのバンドからセッションの誘いを受けたり します。よそのバンドに移ると、あなたが令まで育てて きたバンドは、解散してしまいます。誘われたパンドと、 自分のバンドのどちらがいいか、よく考えてください。 [コンテスト悛勝を目指せ! ]

バンドの目標は、コンサートホールで開かれているコン テストに優勝することです。バンド全体のレベルが上が ったら、コンテストに参加しましょう。

コンテストに参加したパンドは、たとえ優勝できなくて も、演奏曲を録音できます。録音した曲は、ミキシング ルームに持ち込んで、演奏の反省をしながらリミックス を楽しみましょう。

プロのミュージシャンに

コンテストに優勝すれば、それ以降は、プロのミュージ シャンとして扱われ、何をするにも金がかからす、自由 にメンバーを入れ替えて演奏できるようになります。 曲に合ったメンバーを集めて、コンサートを開いてライ ブ録音、その曲をミキシングルームでリミックス、とい うプロミュージシャン生活があなたを待っています。

■コマンドの種類 どの場所で、どういうコマンドが実行できるかは、あな たが捜してみてください。複数のコマンドが実行できる 場所もあるので、コマンド名の左にある↓をクリックし てチェックしましょう。

「スカウトする]  $\sim$ トす

その場所にいる人物をバンドに誘います。

クラント じゅうしゅう トラン シーン・コーヒー マンローバール かっこう シーム・ロック こうしょう  $\sim$ 

 $\mu$ ,  $\mu$ , が高くなると、メンバーにできる人数が培え、自分も含 <u> あってい スタック・マーク こうこうしょうし</u>

 $\begin{array}{c} \hline \end{array}$ 

人々からいろいろな情報を収集します。スカウト きる 場所では、たいていこのコマンドを実行できます。

「アルバイトをする] アルバイ アルバイア アルバイ アルバイ きょう をする]

働いて金を稼ぎます。  $\sim$   $\sim$   $\sim$   $\sim$ 

アルバイ できる場 は数力 あり、レベ が高くなる につれて高給のパイトができるようになります。

いっこう こうこうしょうしょう が脱退 ることがあります。

[練習する]

スタジオ バンドの練習をします。

習塁に応じてレペルが上が って いきま

スター シュート きゅうかん しゅうしゅう しゅうしゅう きょうしゅう も終了させられます。

 $\frac{1}{2}$ 

レギュラー: とんな曲でも 回は完奏できます。

ショー・コール カー・ション・ション・ショー の相 **はとりについ mi曲のこり ノにりあし こり のに lostxle しゅく** 

オールナイト: メンバーがあ かた決 り、コンテス  $\Box$ アクトラック、マックにいっているつと

 $\begin{array}{ccc} \mathbf{1} & \mathbf{2} & \mathbf{3} & \mathbf{4} & \mathbf{5} & \mathbf{6} & \mathbf{7} & \mathbf{7} & \mathbf{8} & \mathbf{8} & \mathbf{9} & \mathbf{10} & \mathbf{10} & \mathbf{11} & \mathbf{11} & \mathbf{11} & \mathbf{12} & \mathbf{13} & \mathbf{14} & \mathbf{15} & \mathbf{16} & \mathbf{17} & \mathbf{18} & \mathbf{18} & \mathbf{19} & \mathbf{19} & \mathbf{19} & \mathbf{10} &$ にちかけに アイス ロノンハニング マー こいりつけ ここの にんし  $\sim$  28  $\sim$  28  $\sim$ 

でく <u>. –</u> い。

「飛び入り演奏をする] する

ライブ八ウ で演奏しているパンドに、プレイヤーが加 - ここ ン ン コン し い ノ 0 ハ 0 パン 反 天 に フ る し 、 山 もら えます。

イヤー シャル にゅうこう こうこくこうしょ

バンド練習を二の次にして飛び入りを続けると、バンド のメンバーがやる気をなくし、脱退することがあります。 [楽器を買い替える]

より高価な楽器に買い替えます。

金があっても自分のレベルに応じた楽器しか売ってもら えません。また、ギター奏者がバイオリンを買うなど、 楽器の種類を変更することはできません。

高級な楽器ほど、複雑な音づかいが可能になり、高度な プレイができます。ただし、曲やメンバーの組み合わせ によっては、高価な楽器より車純な楽器のほうが、効果 的な場合もあります。

[メンバーをクビにする]

音楽性が合わなかったり、レベルの低いバンドメンバー を首切りします。

「バー・デューク」で実行できます。

一度に多くのメンバーを辞めさせてしまうと、ほかのメ ンパーからの信頼を失います。

解雇されたメンバーとは、どこかで再会できるでしょう。 [この街を出る]

ゲームを終了します。

あなたの住居である「タコダアパート」で実行できます。 終了するときの状態を記録し、のちに再開したい場合は、 セーブを実行してください。セーブのやり方は19ページ を見てください。

「ユーザーの情報を見る]

プレイヤー自身の所持金、レベルなどの情報を見ます。 「タコダアパート」で実行できます。

「メンバーの情報を見る]

バンドメンパーの担当楽器、レベルなどの情報を見ます。 また、「バンド名」をクリックすると、バンド名を変更で きます。

「タコダアパート」で実行できます。

「コンテストに出場する]

コンテストは街の北にあるコンサートホールで開催され ています。

25

コンテストに優勝すると、ゲーム上の制約はなくなり、 自由にセッションできるようになります (38ページ)。 コンテストに参加するには参加賀が必要です。 初めに演奏曲を選択し、曲のテンポを決めます。次にほ かのバンドの演奏を聴きます。これを中断するときはエ スケープキーを押すか、マウスの左右ボタンを同時に押 してください。 FM-TOWNS版では、マウスの左石 ボタンか、ジョイパッドのABポタンを 時に押してく

ださい。

コンテストに参加すると、演奏した曲を録音できます。 録音のしかたは、IBページを見てください。

[ミキシングルームに入る]

コンテストで曲を録音したら、ここで曲のミキシングを 行えます。

練習スタジオと同じく料金制で、時間になると、ミキシ ング途中でも終了になります。

ミキシングのやり方は、35ページを見てください。

■コンフィグレーション マウス操作や、画面表示などに関する機能を調整します。

[タコダアパート」で実行できるコマンドです。

[マウス設定]

●マウスの左右ボタン交換

ボタン操作によってカウント数を変更できるマウスを使 っている場合、演奏時の操作でカウント数が変化するこ とがあります。このような場合、マウスの左右ボタンの 機能を入れ替えてください。

分解能

演奏時に操作しやすいように、マウスのカウント数を補 正します。使っているマウスのカウント数を選択してく ださい。

マウスの移動速度

マウスを動かしたときのカーソルの移動する速度を調整 します。自分の好みの速度に設定してください。

●マウスポインタの表示色

カーソルの色を変更します。全部で7色です。

.

26

[ディスプレイ設定 (PC-9801版のみ)]

デイスプレイ選択

ディスプレイの種類を切り替えます。

この設定は、一度ゲームを終了して、再び起動したとき に実行されます。

スクリーン パレット

アナログ・ディスプレイを使用している場合は、画面の 色を変更できます。

画面の色は日 (青)、日 (赤)、G (緑) の組み合せによ って、自由に変えられます。それぞれ3色のレベルを設 定してください。

スタジオでバンド練習をするときには、次のような画面 に切り替わり、バンドメンバーとともに曲を演奏します。

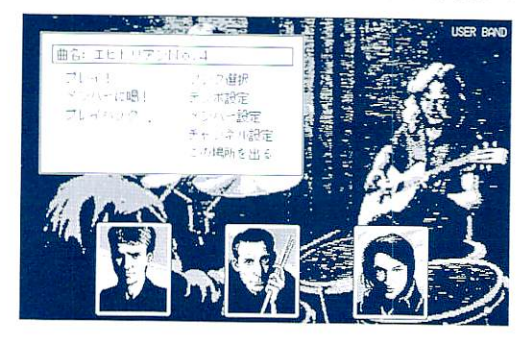

演奏中に表示されるカーソルの色は、プレイヤーが音を 出していないときは赤、音を出しているときは緑や黄色 で表示されます。

■練習の進め方

①演奏する曲を選択してください。

演奏をするときは

②「メンバー設定」で各メンバーの音量や、パンを調整 してください。

⑲「プレイ!」で演奏開始です。

4曲が終了したら、「プレイバック」で演奏を聞き返した り、曲を選び直したり、「メンバーに喝!」を実行したり してから演奏を再開してください。

[演奏を中断するとき]

演奏を途中で止めるときは、エスケープキー (ESC) 押してください。FM-TOWNS版でキーボードがな いときは、ジョイパッドのABボタンを同時に押すと中 断されます。「プレイバック」など、自分で演奏していな いときは、PC-9801版、FM-TOWNS版ともにマ ウスの左右ボタンを同時に押しても中断できます。 ただし、ライフハウスの飛び入り演奏、コンテストでの 演奏、及びほかのバンドに誘われたときの演奏を中断す ることはできません。

. \_ \_

#### ■コマンド解説 「プレイ!]

演奏を行います。演奏量によって、あなたやメンバーの レベルが上がっていきます。

演奏のやり方は、 <sup>31</sup> ページを読んでください。

[メンパーに喝! ]

メンバーを一喝して、演奏パターンを変えさせます。

頑固なメンバーは、「喝!」とやってもなかなかパターン を変えません。

[プレイバック]

演奏したばかりの曲を聴き返します。

「プレイ!」した直後でないと実行できません。演奏を 中断したときに「プレイバック」すると、その止めた個 所まで曲が流れます。

[ソング選択]

曲目を変更します。

レベルが上がるにつれて曲目が増え、演奏も難しくなり ます。メンバーによっては苦手な曲もあります。

[テンポ設定]

曲のテンポを変更します。

テンポを変更できる範囲は、もとのテンポの土20%程度 です。数値入力 (5 ページ)の要領で設定してください。 [メンバー設定]

各メンバーの音量、パン(左右の音量バランス)を設定 します。

このコマンドを実行すると、メンバーの一覧表が表示さ れます。設定を変更するメンバー名をクリックすると、 数値入力のバーが表示されるので 設定を変更してくだ さい。「参加」をクリックすると、そのメンバーを演奏か ら外すことができます。

MT-32シリーズ、MSB-9B以外の音源を使う場合、 パンの左右は逆になります。

[チャンネル設定]

各メンバーのMI□Iチャンネルの割り当てを変更しま

す。複数のMIDI音源を使用していて、各メンバーの 129

. 音をどちらの音源から嗚らすか設定するときなどに実行 してください。 変更したいメンパーをクリックして、変更先のチャンネ ルのメンバー名の憫をクリックしてください。 ドラムなどリズムパートのチャンネルは固定されていて、 リズムのメンパーを移動させると、チャンネルも同時に 移動します。 [この場所を出る] スタジオから出ます。

■ライブハウスなどでの ライブハウスの飛び入り演奏、ほかのバンドに誘われて セッション セッションするときは、 曲のテンポや音塁、パンの設定 はできません。この場合の音呈、パンは最後に練習した ときの設定になります。

■メンバーの音が出ない 『バンドくん』は16音ポリフォニックの音源を想定して 場合 プログラムされています。特殊なメンバーの組み合わせ で演奏したときは、この範囲を超えてしまい、一部のメ ンバーの音が出なくなる場合があります。 また、MT-32、CM-64では、演奏中に最大パーシャ ル数を超えてしまう場合があります。 このような場合はコマンドの「チャンネル設定」を選択 して、MIDI音源が後着優先 (MT-3P、CM-64な ど)の場合は、重要なパート(ドラムやベースなど)の

メンバーを後ろのチャンネルに、先着優先の場合は、前 のチャンネルに移動させて、音が出なくなるのを目立た なくさせてください。

複数の音源を活用したり、リズムを音源設定でIICH以降 に設定し、ほかのリズム音源で鳴らせば、上記の状況で も完全に鳴らすことができます。

■リズムがもたつく場合 コンピュータの処理速度が遅いと、リズムパートがもた ついて聴こえることがあります。このような場合は、「チ ャンネル設定」で リズムパートのチャンネルを先頭に 割り込ませてください。

演奏をするときは

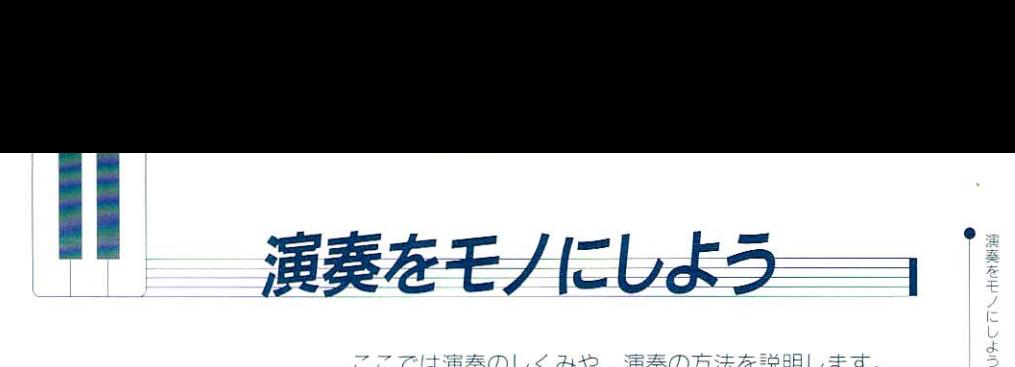

ここでは演奏のしくみや、演奏の方法を説明します。

注意!: 演奏時のマウス操作は特殊なため、この章では「クリック」という用語をあ まり用いず、「左ボタンを押す」など直接的な言い方で説明します。

■演奏のしくみ

演奏中に出る音は、曲の和声進行にしたがって変化して います。 演奏が始まってマウスの左ボタンを押すと、そのときの 和声に適した音が出ます。たとえば和声の基準音がC(ド) だったら、ド・ミ・ソなどの音が出ます。 基準音とマウス操作で出る音の関係は一定に保たれてい ます。このため、音を外すことなく、曲の流れにそった 演奏ができます。たとえば、基準音がC(ド)からG(ソ) に5度上がったとき、マウスを動かさなければその位置 で出る音も 5 度上がります。

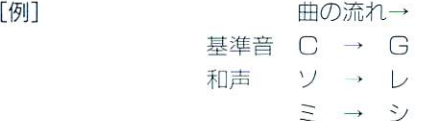

ド→ソ

実際に出る音は、楽器のレベルが上がるにつれて、基準 音からかけ離れた音も出せるようになっていきます。

■音程について

マウスの左ボタンを押したまま、カーソルを移動させる と、音が変化します。この場合、音程の高低は、移動方 向の上下で決まります。そして、音程の変化の度合は、 カーソルが移動した距離の長さで決まります。長さが同 じなら、真上に移動させても音 の変化は同じです。

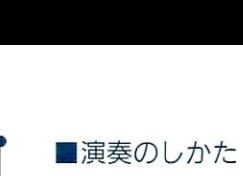

「その1・まず音を出す]

マウスの左ポタンを押しながら、カーソルを動かしてく ださい。あなたのパートの音色が流れます。ポタンを離 すと音は出なくなります。

「その?・音に高低をつける]

カーソルを上方向に動かすと音が高くなり、下万向に動 かすと音が低くなります。たとえばカーソルをグルグル 回すと、上下に変化する音が作れます

ただし、 和声の変わり目などでは、下に動かしても音が 高くなることもあります。

(その?)

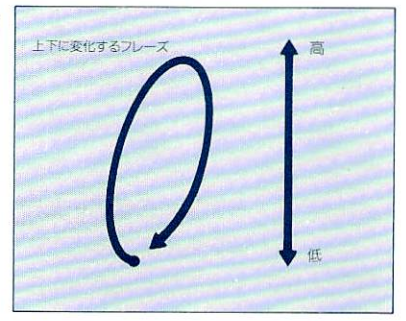

「その3·広い音域を表現する] 左ボタンを押しながらカーソルをなだらかに上げ下げす ることで、より広い音域で演奏表現できます。

 $(703)$ 

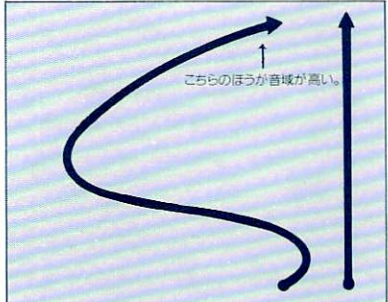

[その4・音を持続させる]

左ボタンを押して音を出しながら、右ボタンを押すと、 音程が持続します。その状態でカーソルを動かしても音 程は変化しません。

たとえば、そのままの状態でカーソルを上方向へ移動さ せて右ボタンを離すと、あいだの音を飛ばしていきなり

演奏をモノにしよう

高い音を出すこ とができます。

その 4)

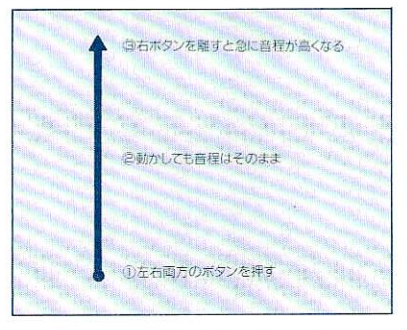

「その5·画面上の音域を上下する]

「その3」の応用です。演奏している音域をもう少し上 げたいというときは、上方向の動きを多くとります。た とえば左ボタンを押しながら上ヘジクザグに動かし、 直線に下に降ろせば、上方向の移動の福が大きくなるの で、画面全体の音域は高くなります

ただし、両ボタンとも押さずにカーソルを移動させた場 合は、音を出した地点までの直線距離をカーソルの移動 幅と見なすため、音程はさほど変化しません。

その 5)

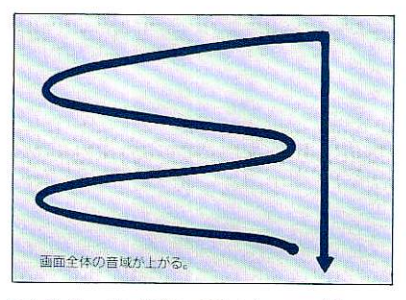

[その6・右ボタンのテクニック]

左ボタンを押した状態で(音は出て いません)カーソル位巴を移動させたときは、音程が変 化しません。移動前と移動後で音を出したとき、基準音 が変わっていなければ同じ音が出ます。

たとえば、もっと音程を上げたいのに、カーソルが画面 のいちばん上に来ている場合は、このやり方でカーソル を下げてから音を出せば、もっと高い音がでるようにな ります。  $\frac{1}{33}$ 

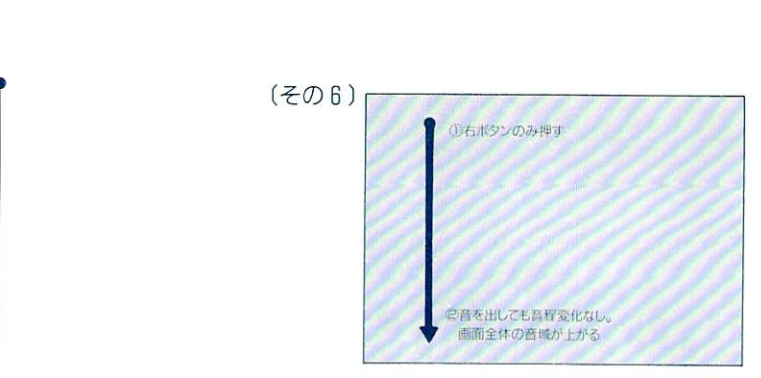

#### [操作のまとめ]

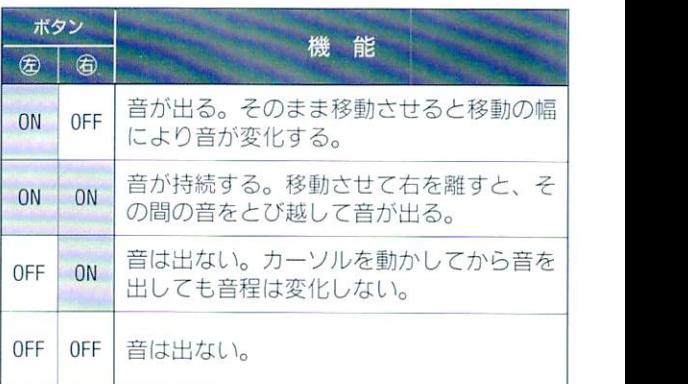

■演奏上達のヒント

以上のようなテクニックを使いこなすには、とにかく演 奏を狛み重ねることが里要です。

また、曲をひんばんに替えたりせす、一曲を集中して演 奏しましょう。特に、難しい曲では、繰り返し演奏して 曲の流れをつかみ、どこで盛り上げるかなど把握するこ とが、思い通りの演奏をするのに必要です。

多少うまくなってきたら、パック演奏との調和も考えて ください。最初から最後までアドリプをやりつばなしと いうのではなく、ここそというときにソロをキメるとい うのが名演奏の秘訣です。

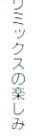

" コンテストに落選して も、そ 湮奏曲を録音することが できます。曲をミキシング・スタジオに持ち込んで、好 きなようにミキシングしてみましょう。

リミックスの楽しみ

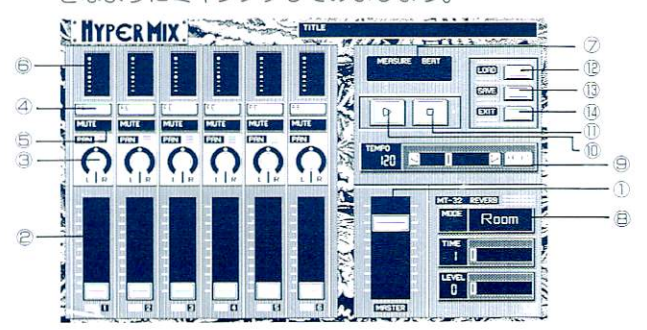

左側の区切られた部分をトラックと言います。メンバー 1人に対し、 1トラックが割り当てられています。 あなたのパートは、いちばん左のトラックに割り当てら れ、ほかのメンバーのパートは、メンバーの一覧 (29ペ) ージ) に表示される順番で、左から順に並んでいます。

1マスターボリューム (MT-32、CM-64のみ使用可) 曲全体の音量を調整します。

フェーダー

各トラック (メンバー) の音量を調整します。

パン

左右のバランスを調整します。

MT-32シリーズ、MSB-98以外の音源を使う場合、 パンの左右は逆になります。

4リバーブスイッチ (MT-32、CM-64のみ使用可) リバーブ (残響音) を入れるスイッチです。最初はONの 状態です。

ミュートスイッチ

そのトラックの音を 時消すスイ ッチです。最初はOFF の状態です。

6インジケーター 35

リミックスの楽しみ

.

そのトラックの音のレベルを表示します。

メジャー/ビ

左は曲のカウンター、右はテンポの進み具合を表します。 **(B)リバーブセクション(MT-32、CM-64のみ使用可)** リバープ(残密音)を調整します。録音したばかりの曲 は、リバーブがかかっていません。

タイプ: 4種類のタイプがあり、音の広がり方が違いま す。

タイム:残響時間を設定します。

レベル:残響レベルを設定します。

テンポ

曲の早さを調整します。一度設定を動かしてから「RE-SET」をクリックすると、最初の設定に戻ります。

( PLAY

曲を始めます。

**MSTOP** 

曲を中断します。

 $(12)$   $\Box$   $\Box$   $\Box$ 

ほかの曲に替えるとき、ファイルから読み込みます。

 $13$ SAVE

ミキシングを終えた曲を記録します。

 $QE X$ <sub>I</sub>T

ミキシングスタジオから出ます。

操作法)

a. ボリューム、フェーダー

数値入力の要領 (5ページ)で、ツマミをクリックして そのまま上下に移動させる、または黒い部分をクリック する、のビ通りのやり方があります。

パン

最初にツマミをクリックしてください。左ポタンを押し たままで、カーソルを左右に動かすと(ツマミから離れ てもかまいません)、ツマミの目盛りも右回り、左回りに 動きます。ポタンから指を離すとパンの位巴が決定され ます。

36

■ミキシングのやり方

①最初に、ファイル操作画面でミキシング たい囲を選 択します。

⑮リパーブの設定を決めます。最初はまった<リバーブ がかかっていない状態です。

3 「PLAY」を選択して、曲を始めます。

④演奏中に、各フェーダー、パンなどを調整して好みの 音に仕上げます。

⑮気に入ったら SAVE で録音しましょう。曲目を変 更したいときは、「LOADIを選択して、ほかの曲のフ ァイルを読み込んでください。

■ミキシング上の 注意事項

a. ドラムなどリズムのトラックでは、パンとリバーブ はコントロールできません。

リバープ、マスターボリュームは、 MT-32 CM-<sup>64</sup> の場合のみ使用可能です。

C. ミキシング後の「SAVE」は、ミキシング終了時の セッティングがそのまま記録されます。曲の途中でパン を移動したり、ボリュームのレベルを変えてもその状態 は記録されていません。

プロの演奏活動とはっ

プロの演奏活動とは?

みことコンテストに優勝すると、ゲーム上のすぺての制 限から自由になり、だれとでもセッションし、いつでも 曲を録音することができるようになります。そのときに 追加される機能などを説明します。

■優勝後の特典

■追加される機能

#### 「金がかからない」

それまで有料だった練習スタジオ、ミキシングルーム、 楽器などがすべて無料になり、スタジオなどでは「この 場所を出る」、ミキシングルームでは「FXITI を選択す るまでいつまでもいることができます。

[メンパー集めが自由になる]

メンバーを誘ったときに、断られなくなります。また、 意外な人物がメンバーになったり、スカウトできる場所 が増えたりします。

ただし、ほかのパンドから誘われたり、メンパー志望の ミュージシャンが現れたりするイベントはそのまま残り ます。

#### フアジィスイッチ]

スタジオなどで「メンバーの設定を変える」を実行し、 あなたのパートを選択したとき、フアジィスイッチが追 加されています。

ファジィスイッチとは、あなたの演奏をコンピュータが 自動的に補正するもので、コンテスト優勝前はONの状 態です。これをOFFにすると、補正機能が解除され、

ちょっとキワどい演奏ができるようになります。

[レコーデイング]

コンテスト会場だったコンサートホールに入ると、コン サートを開くことができます。

コマンドは練習スタジオと同じですが、コマンドに「レ コーディング」が追加され、演奏したばかりの曲をいつ でも録音できます。

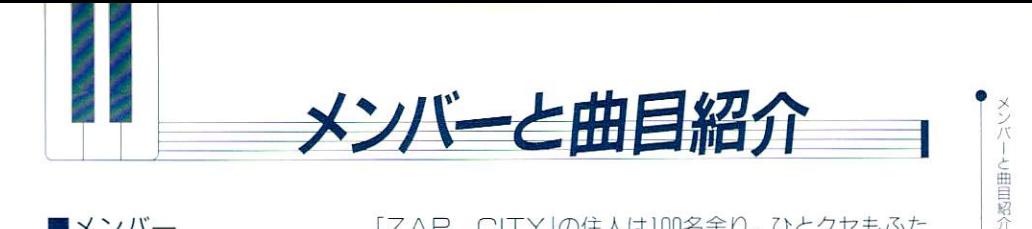

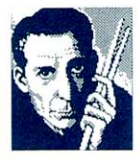

シド・シモンズ

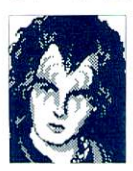

ガプリエル司教

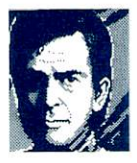

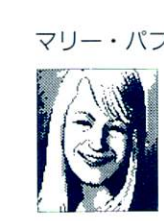

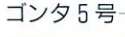

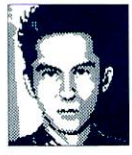

メンバ 」の住人は 100名余り。ひとクセもふた クセもある個性的な人物が揃っています。ここでは、次 の6名を紹介します。

オールド・ワッツ–––––––––––ゲームを始めてまず仲間にしたい人。

この街に住みついてウン十年。すでにかなりの歳である 老ドラマー。最初のうちはカンを取り戻せず、リズムを はすしたりするが、練習するうちに往年の片鰈を見せ、 すぐれたアンサンブル・ドラミングをする。マイルス・ パークによく日向ぼっこに来ている。断られても何回も 足を運ぼう。

ブラディゲットーに果くうパンク系のベーシスト。泣き たくなるくらいヘタクソだが、ゲームを始めたころつき あってくれるベーシストは彼のほかにはいない。我慢し て一緒に上達していこう。ときたま思い出したように「ピ ーター・ガン| もどきのフレーズを弾く。

·St. ドルビー教会にいる聖職者。カリスマ性にすぐれ、 街のお目付役として尊敬を集めているが、暗い一面もあ り、夜、死者復活の儀式を行っているのを見たという人 がいる。楽器はやらないのでメンパーにはならないが、 会いに行けばいつでも何か話をしてくれる。また噂では、 祭儀などのときに自分でも何か音を出すという。

ドレミの泉での街頭演奏で生言をたてているフォーク ギタリスト。'60年代フリークで思想性に富み、非常に強 情。自分のスタイルに対しては頑なな女性。したがって とんなに 喝してもほとんとワンパターンの演奏をする。

初めて一緒に演奏したときは、なんだコイツと思うくら いつまらないメンバー。しかしバンドのメンバーが増え、 アンサンブルが気になりだすと急に必要になってくる。 特に環境音楽風のバンドには欠かせない。暗号名G5。

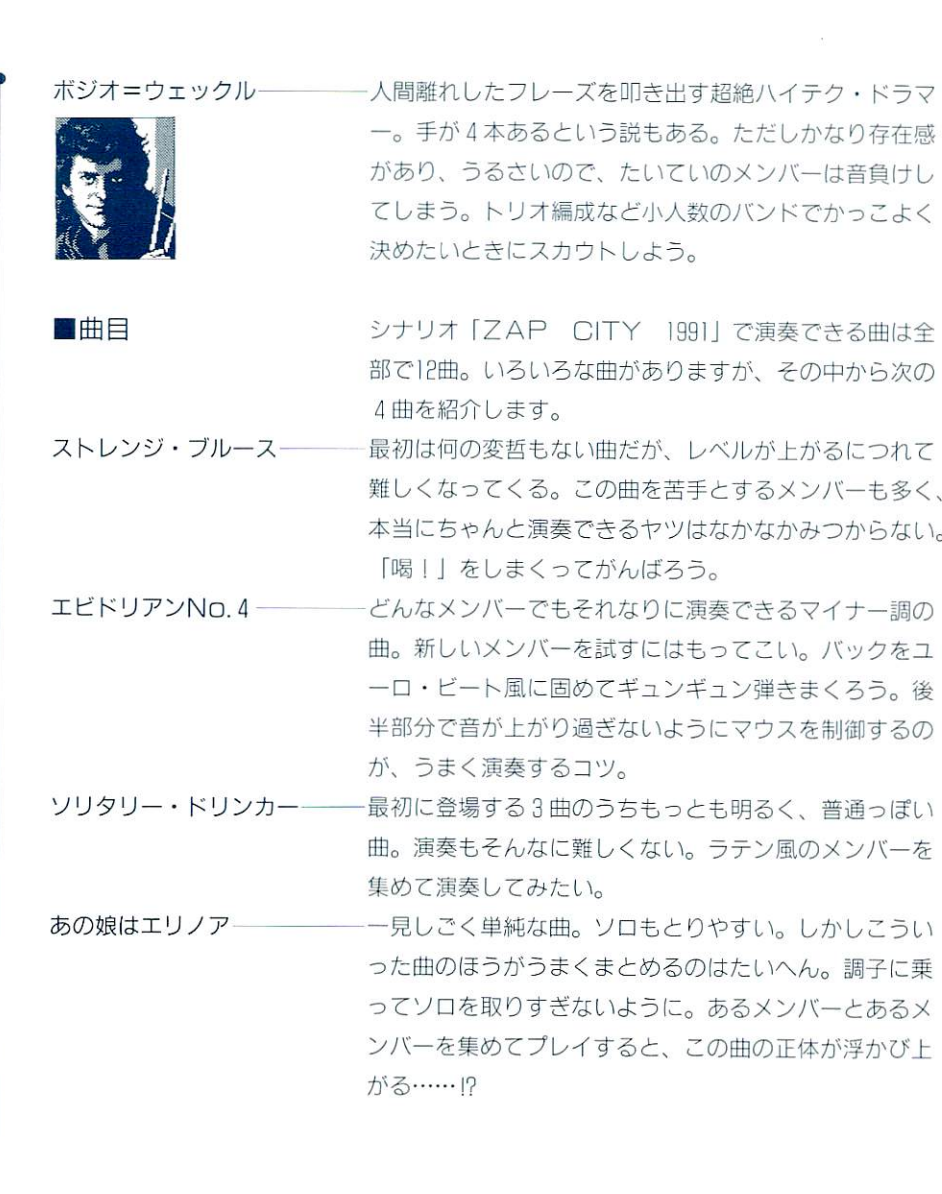

40 .

メンバーと曲目紹介

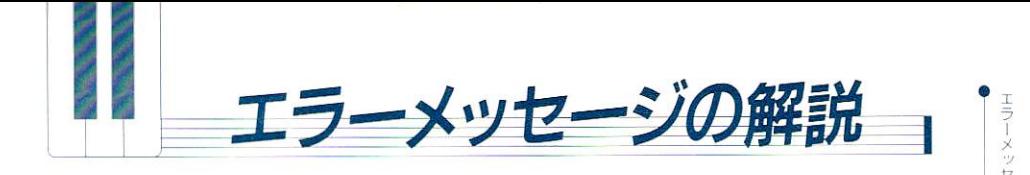

エラー(誤動作)が発生したときのおもなメッセージを 説明します。

■ 1 . システムエラー しーラー セーブやロードなどを行うとき、ディスクドライブへの 書き込み、ディスクドライブからの読み取りができない 場合に起こります。

> エラーの理由を確認し、修正してから「再試行」を選択 するか、「中止」を選択してもとの画面でやり直してくだ さい。

> なお、エラーの原因としては、以下で述べるもののほか に、ティスクドライブが壊れている場合があります。

● 「ドライブの準備ができていません」

指定したドライブにディスクが正しくセットされている かどうか確認してください。

●「セクタが見つかりません」

● 「このディスクは使えません」

フォーマットされたセーブ用ディスクを使っているかど うか確認してください。フォーマットされていない場合 は、「中止」でファイル操作画面に戻して、フォーマット したのちに再度実行してください。

デイスク自体に欠陥がある場合も考えられます。この場 合は、ほかのセーブ用ディスクにに取り替えてください。

#### ● 「書き込み禁止です」

セーブしようとするディスクにプロテクトシールが張っ てある場合がおもな原因です。シールを外してください。

■ 2. 一般的なファイル プレイ内容のデータや、曲のデータをセーブやロードす エラー るときに起こるエラーです。ウィンドウのタイトルには、 「データロードエラー」など、ファイル操作の種類が表

示されます。

「確認」をクリックすると、セーブやロードを中止して、 もとの画面に戻ります。

●「ファイルが見つかりません」 指定したファイルが指定したドライプ、ディレクトリ内 に存在しているかどうか確認し、ファイルを指定し直し てください。

●「ファイルを作成できません」

作成しようとしたドライブ、あるいは作成したファイル 名が書き込み禁止になっている場合です。書き込み可能 なディスク、あるいはドライブに変更するか、別のファ イル名を指定してください。

●「ファイルの読み込みができません」

●「ファイルの書き込みができません」

ディスク、あるいはファイルが異常です。正常なディス クに変更してください。

● 「ディスクがいっぱいです」

ティスクの容塁がいっぱいなので、 ほかのディスクに変 更するか、不要なファイルを削除してください。

■3.ファイルシステム ゲームの進行中、必要なファイルの読み書きができない エラー 場合に起こります。

> このエラーが発生するときは、先だって「システムエラ ー」のメッセージが表示されることがあるので、それで 原因を確認してください。

> このエラーが発生して「中止」を選択すると、強制終了 させられる場合があります。

.

"}i-i-l

# 音色・リズムデータ表

#### ■音色データ表

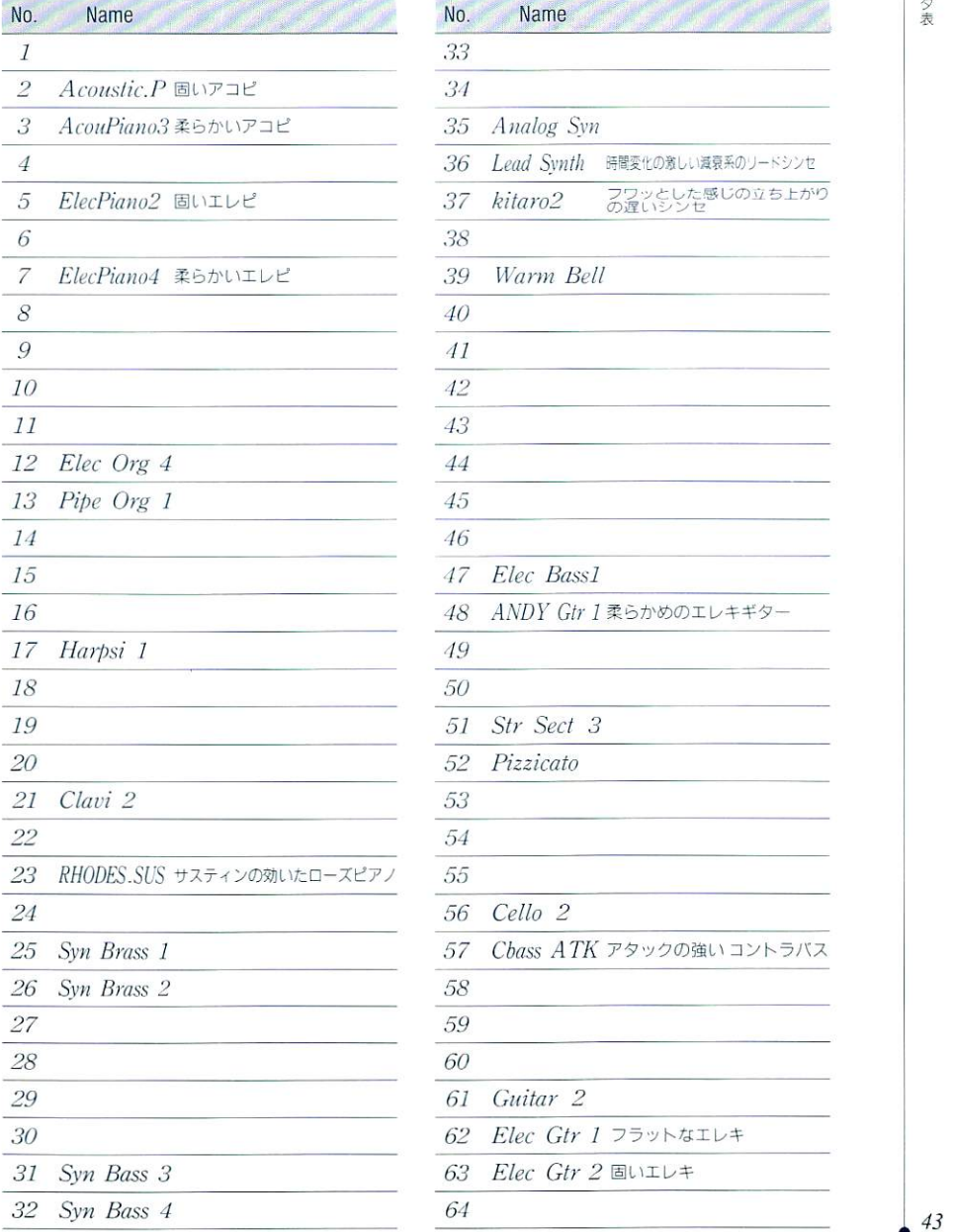

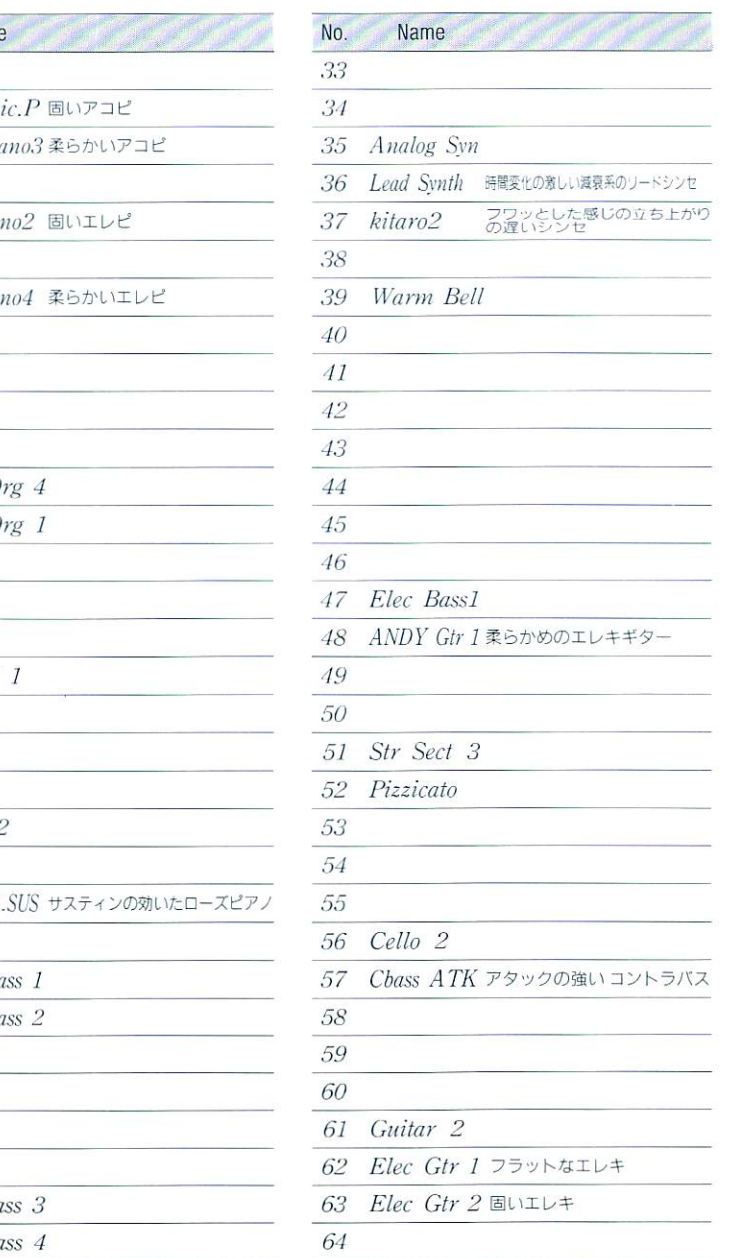

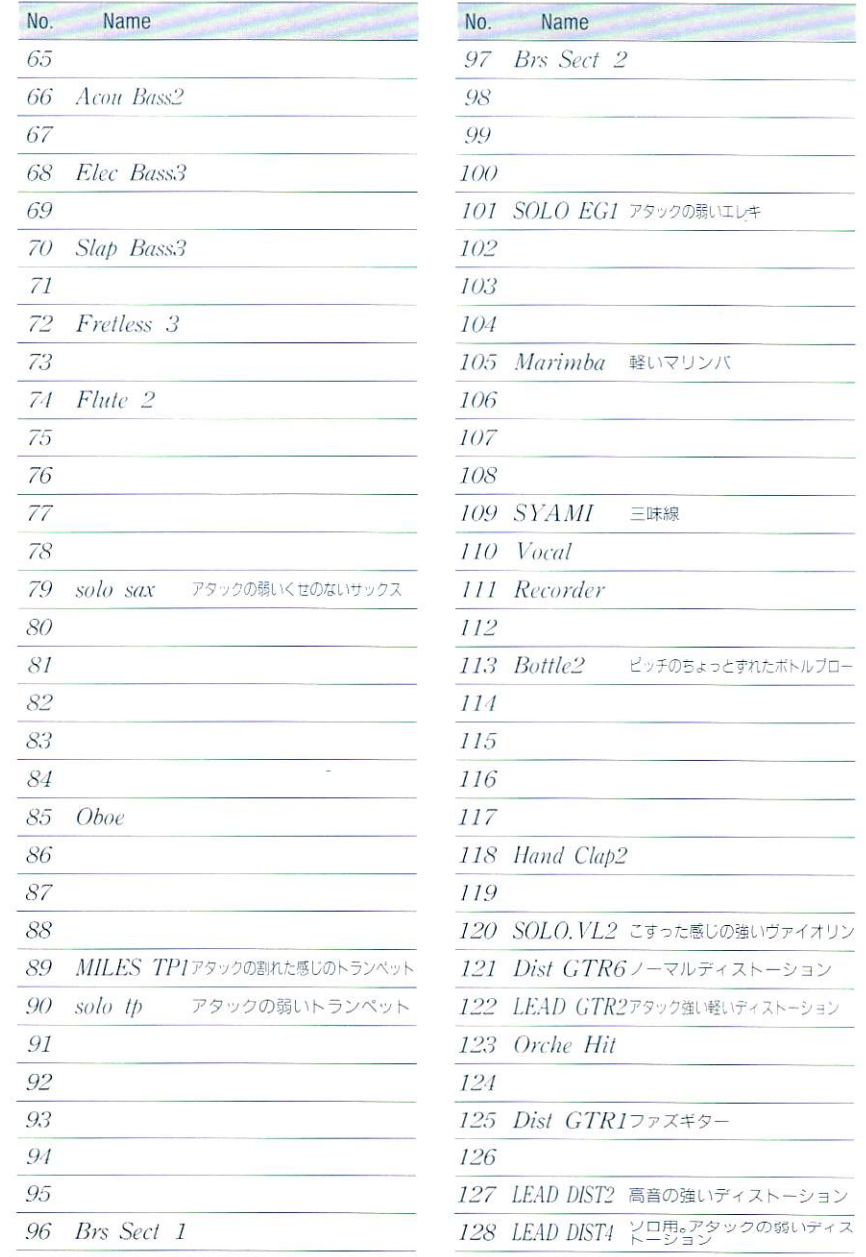

 $44$ 

リズムデータ表

|                | No. Name       | Key<br>Note    | Key<br>No. | No. Name         | Key<br>Note    |
|----------------|----------------|----------------|------------|------------------|----------------|
| 1              | <b>COUNT</b>   | C#1            | 25         | 27<br>Ride Cym   | D#3            |
| $\overline{2}$ |                | D1             | 26         | Elec TOM1<br>28  | E3             |
| 3              |                | D#1            | 27         | Elec TOM2<br>29  | F <sub>3</sub> |
| 4              |                | E1             | 28         | Tambourine<br>30 | F#3            |
| 5              |                | F1             | 29         | Elec TOM3<br>31  | G3             |
| 6              |                | F#1            | 30         | 32<br>Cowbell    | G#3            |
| 7              |                | G1             | 31         | Elec TOM4<br>33  | A3             |
| 8              | Acou BD        | G#1            | 32         | Elec TOM5<br>34  | A#3            |
| 9              | Acou SD        | A1             | 33         | 35<br>Elec TOM6  | B <sub>3</sub> |
| 10             | <b>LIGHTSD</b> | A#1            | 34         | High Bongo<br>36 | C <sub>4</sub> |
| 11             | Elec BD        | B1             | 35         | Low Bongo<br>37  | C#4            |
| 12             | Acou BD        | C <sub>2</sub> | 36         | 38<br>Mt HiConga | D <sub>4</sub> |
| 13             | Rim Shot       | C#2            | 37         | 39<br>High Conga | D#4            |
| 14             | Acou SD        | D2             | 38         | 40<br>Low Conga  | E <sub>4</sub> |
| 15             | Hand Clap      | D#2            | 39         | Hi Timbale<br>41 | F <sub>4</sub> |
| 16             | Elec SD        | E2             | 40         | 42<br>LowTimbale | F#4            |
| 17             | AcouLowTom     | F2             | 41         | 43<br>High Agogo | G <sub>4</sub> |
| 18             | Clsd HiHat     | F#2            | 42         | 44<br>Low Agogo  | G#4            |
| 19             | AcouLowTom     | G <sub>2</sub> | 43         | Cabasa<br>45     | A <sub>4</sub> |
| 20             | OpenHiHat2     | G#2            | 44         | 46<br>Maracas    | A#4            |
| 21             | AcouMidTom     | A2             | 45         | SmbaWhis S<br>47 | B <sub>4</sub> |
| 22             | OpenHiHat1     | A#2            | 46         | SmbaWhis L<br>48 | C <sub>5</sub> |
| 23             | AcouMidTom     | B <sub>2</sub> | 47         | Quijada<br>49    | C#5            |
| 24             | Acou HiTom     | C <sub>3</sub> | 48         | 50               | D <sub>5</sub> |
| 25             | Crash Cym      | C#3            | 49         | Claves<br>51     | D#5            |
| 26             | Acou HiTom     | D <sub>3</sub> | 50         |                  |                |

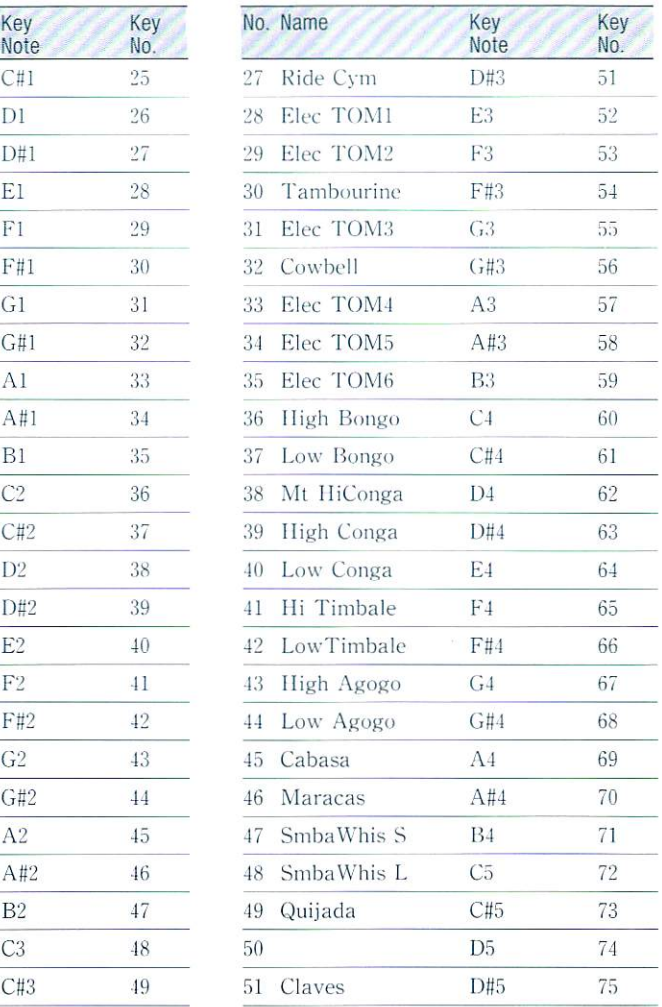

注) 1 COUNT 演奏開始時のカウント

- 8 Acou BO リバーブ付きパスドラ
- 10 LIGHTSD 軽いスネア。ロールでも可。普通のスネアより音量を30%下げる
- 12 Acou BD リバーブなしバスドラ

28、29、31、33~35 Elec TOM 段階付きエレキドラム。小さい番号から順に音が高くなる まち

### トラブルについて

■トラブルと思う前に… 次の項目をチェックしてください。

口ご使用のコンピュータの機種とソフトは対応していま すか。(パッケージに記載してある機種名・メディアを確 認してください。) □必要なメモリ数を搭載していますか。 メモリは640 キロパイト必要です。 ロドライブのクリーニングはしていますか。 長期間使用していると、読み込み精度が低下することが あります。2~3週間に1度は、市販のクリーニングデ ィスクで、フロッピーディスクドライブのクリーニング をしましょう。

■ユーザーサポート お買い上げいただいた製品が立ち上がらない場合や、何 回かプレイしただけで動かなくなってしまった場合など は、保証書とすべてのディスク (PC-9801版 …… 2枚、 FM-TOWNS版 ······ CD-ROM | 枚)を、下記の 当社係あてにお送りください。

> その際、お手数ですが、巻末のサポートシートに記入の うえ同封してください。検査の上、次のように処理させ ていただきます。

> 1. 製造段階での問題等、当社の責に帰すべき事由によ る動作不良の湯合は、完動品と無阻交換いたします。 2. お客様の不注意による故障や、長期の使用による故 障等、当社の貢に因らない事由での動作不良の場合は、 PC-9801版のみ3.000円にて有償交換いたします。(事 情により、有償交換価格を変更することがあります) 3. FM-TOWNS版の有償交換はいたしておりませ

ん。こ了承ください

4. 保証書を同封なさらない場合は、当社規定の保証を いたしかねますので、ご注意ください。

トラブルについて

#### ※こ注意

不良品の検査・交換・修理には、多少時間がかかる場合 があります。また、故障内容をお書き添えにならないと、 症状の判定に時間がかかり、処理が遅れることがありま す。

通常の封筒 小荷物等に現金を同封すると、郵便法に触 れます。交換手数料は郵便小為替にてこ同封ください。 また、万一の郵便事故による紛失、破損などについては 当社では保証できませんので、できる限り「簡易書留郵 便」でお送りくださいますようお願い申し上げます。

●商品に関するご相談、お問い合わせは…

「バンドくん」ユーザーサポート係

電話045-561-6861

(月~金 午前10:00~12:00 午後1:00~5:00)

●新製品の発売日および内容のご案内は…

テレホンサービス 電話045-561-1100

●データなど、内容に関するご質問は…

まことに勝手ながらお受け致しかねますので何卒ご了承 ください。

<sup>223</sup> 横浜市港北区日吉本町1-4-24 株式会社 光栄 『バンドくん』ユーザーサポート係

ませポートシート 切りとらず、コピーしてご使用ください。

ご氏名(フリガナ)/お電話番号

ご住所

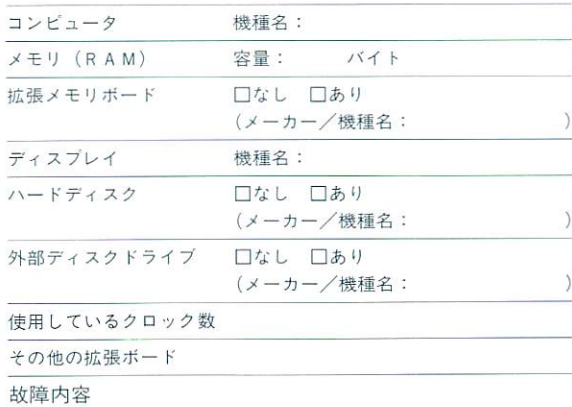

 $\bullet$  本製品は、PC-9801版に対してはエル・エス・アイジャパン社のLSI C-86 コンパイラ、FM-TOWNS版に対してはメタ・ウェア社のHigh-Cコンパイラ を用いて、プログラムの一部を製造しています。

『バンドくん』オペレーションマニュアル C 1990 KOEI Co.,Ltd. S0383-9011 #####

トラブルについて

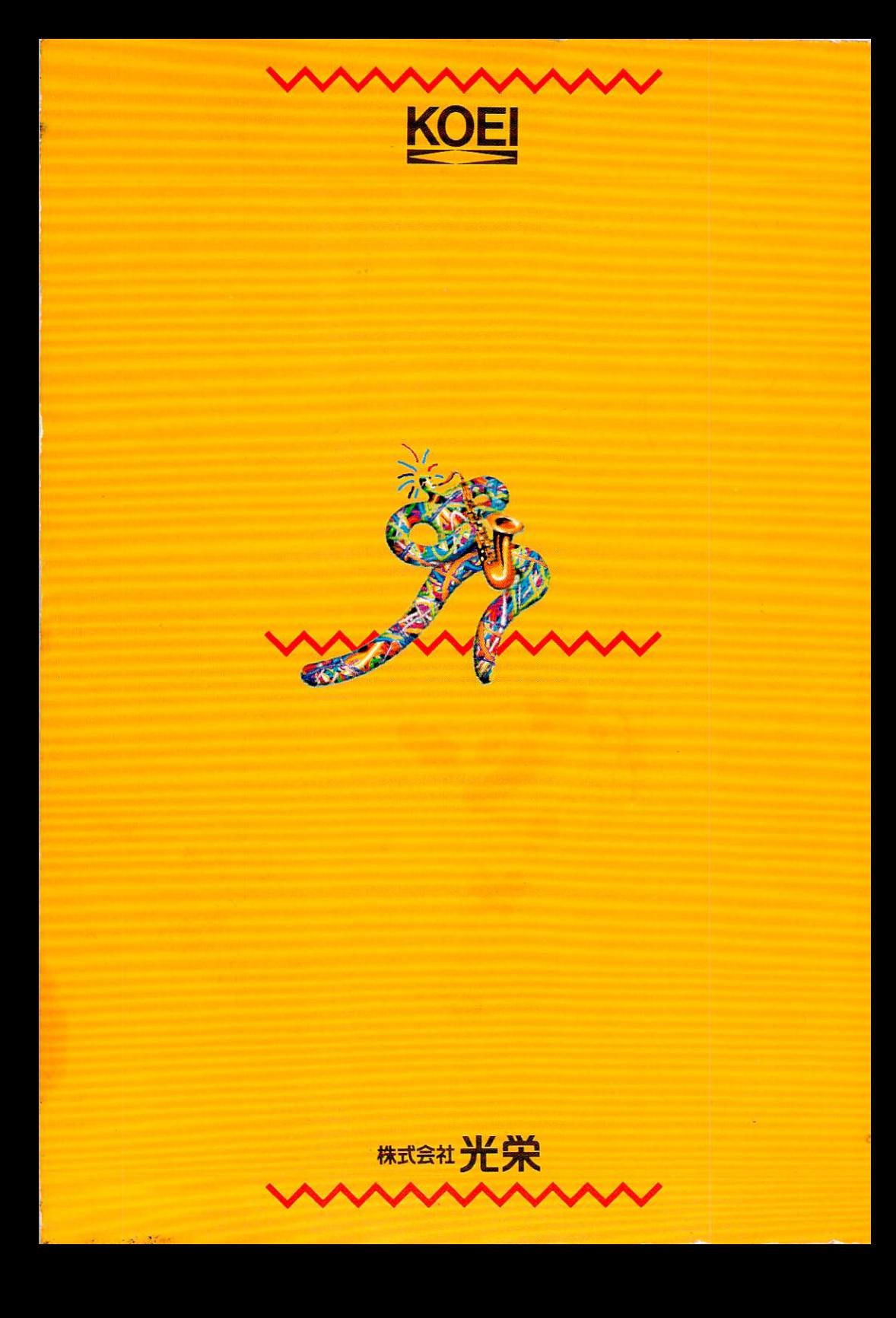